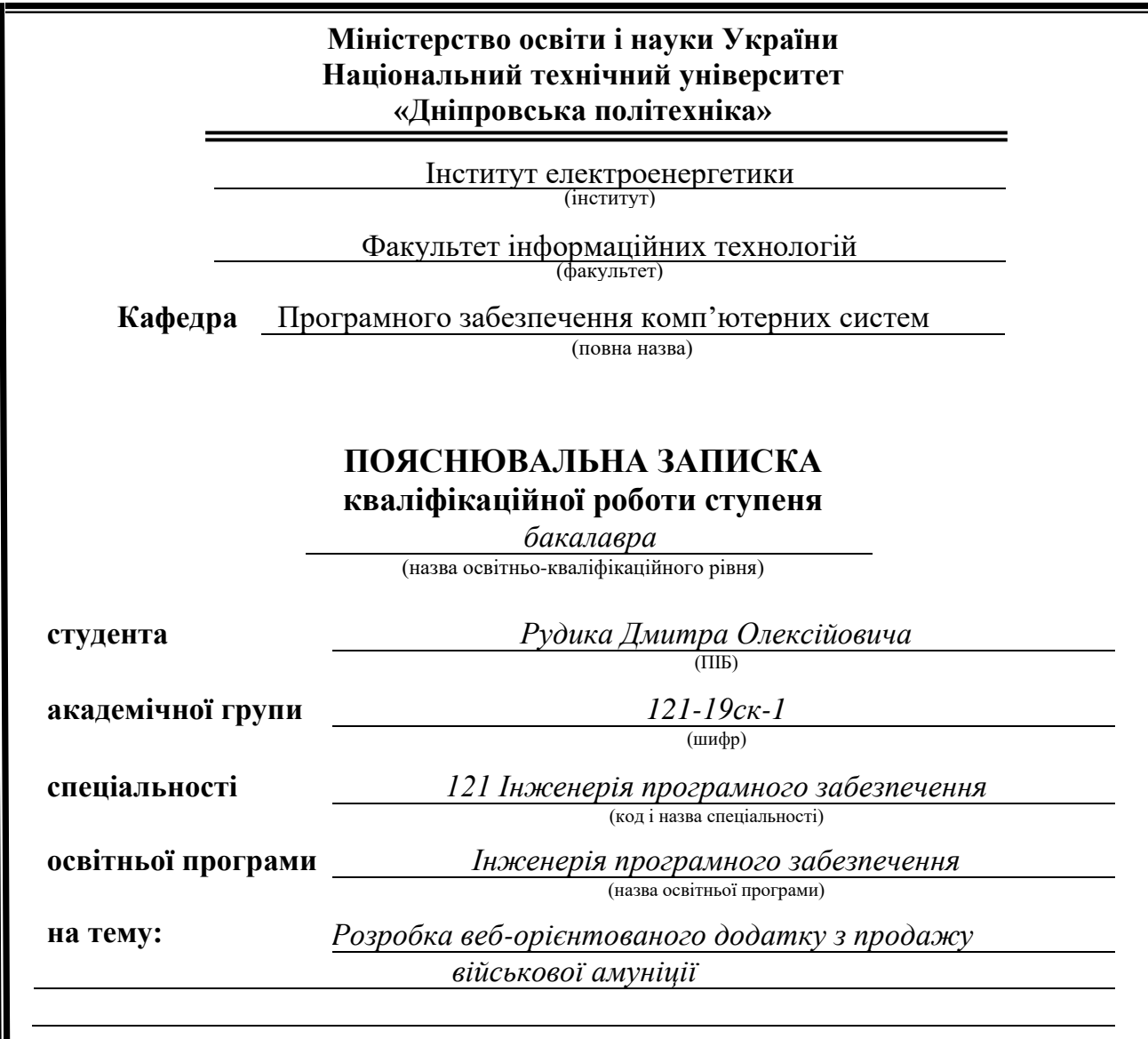

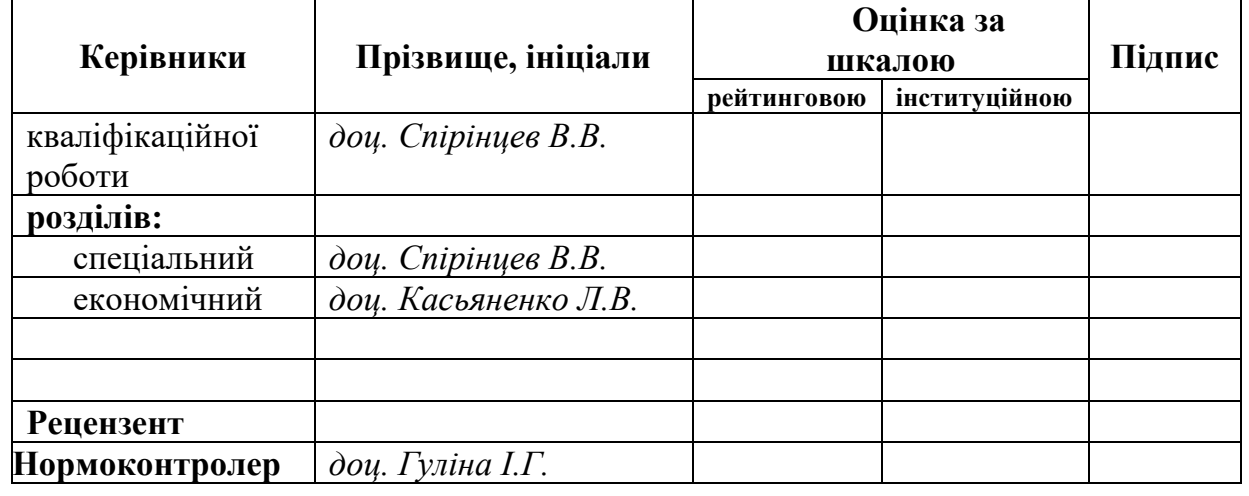

**Дніпро 2022**

### **Міністерство освіти і науки України НТУ «Дніпровська політехніка»**

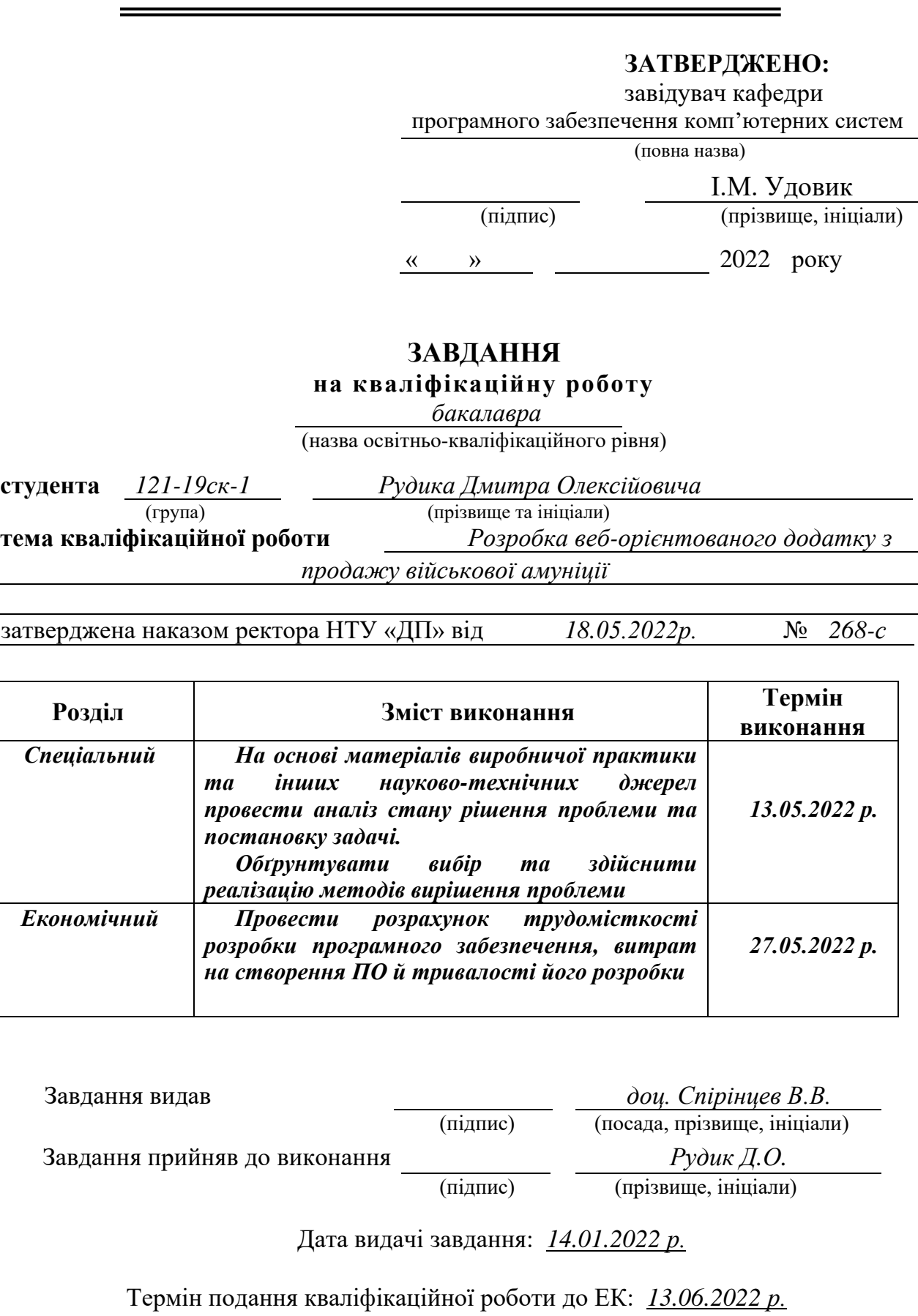

Пояснювальна записка: 70 с., 14 рис., 2 табл., 3 дод., 22 джерел.

Об'єкт розробки: можливості CMS Wordpress для реалізації мультифункціональних інтернет-магазинів.

Мета кваліфікаційної роботи створення інтернет-магазину, що будуть використовучати для надання послуг з реалізації продукції військового призначення.

У вступі виконується аналіз сучасного стану проблеми, уточнюється постановка завдання, мета кваліфікаційної роботи та галузь її застосування, обґрунтовується актуальність теми.

У першому розділі проводиться дослідження предметної області та існуючих рішень, визначається актуальність завдання та призначення розробки, розроблюється постановка завдання.

У другому розділі обирається платформа для розробки, виконується проектування веб-додатку і його розробка, наводиться опис алгоритму і структури функціонування системи, визначаються вхідні і вихідні дані, наводяться характеристики складу параметрів технічних засобів, описується робота сайту.

В економічному розділі визначається трудомісткість розробленого програмного продукту, проводиться підрахунок вартості роботи по створенню додатку та розраховується час на його створення.

Практичне значення полягає у розробці веб-додатку, що допоможе підвищити конкурентоспроможність підприємства, за рахунок надання можливості клієнтам здійснювати покупки онлайн зручно.

Актуальність програмного продукту визначається тим, що інтернет комерція є важливим аспектом у сьогоднішніх реаліях і створення веб-додатку допоможе компанії у веденні її економічної діяльності..

Список ключових слів: ВЕБ-ДОДАТОК, WORDPRESS, КОРИСТУВАЧ, АДМІНІСТРАТОР, ІНТЕРНЕТ КОМЕРЦІЯ, ОНЛАЙН ДИСТРИБУЦІЯ, ВІЙСЬКОВА АМУНІЦІЯ.

## **ABSTRACT**

Explanatory note: 70 pp., 14 fig., 2 tab., 3 add., 22 dzherel.

The object of expansion: the possibility of CMS Wordpress for the implementation of multifunctional online stores.

The meta-qualification work of the creation of an online store that will serve as a victorist for the sale of products of national recognition.

At the beginning of the meeting, the analysis of the current state of the problem is being clarified, the setting of the task, the meta-qualification of work and the task of zastosuvannya are being clarified, the actuality of those is being clarified.

In the first division, further research is carried out on the subject area and the main decisions, the relevance of the task and recognition of the development is determined, the setting of the task is determined.

From another distribution, a platform for distribution is collected, the design of a web add-on and its development are completed, a description of the algorithm and structure of the functioning of the system is provided, input and output data are determined, characteristics of the warehouse of parameters of technical specifications are specified, and the work of the site is described.

In the economic distribution, the laboriousness of the developed software product is determined;

It is of practical importance to help expand the web addendum, which will help increase the competitiveness of the enterprise, for the sake of the opportunity for customers to make online purchases manually.

The relevance of the software product is due to the fact that Internet commerce is an important aspect in today's realities and the creation of a web addendum to help the company manage its economic activity.

Keywords: WEB ADDITION, WORDPRESS, KORISTUVACH, ADMINISTRATOR, INTERNET COMMERCE, ONLINE DISTRIBUTION, VIYSKOVA AMMUNITION.

# **ЗМІСТ**

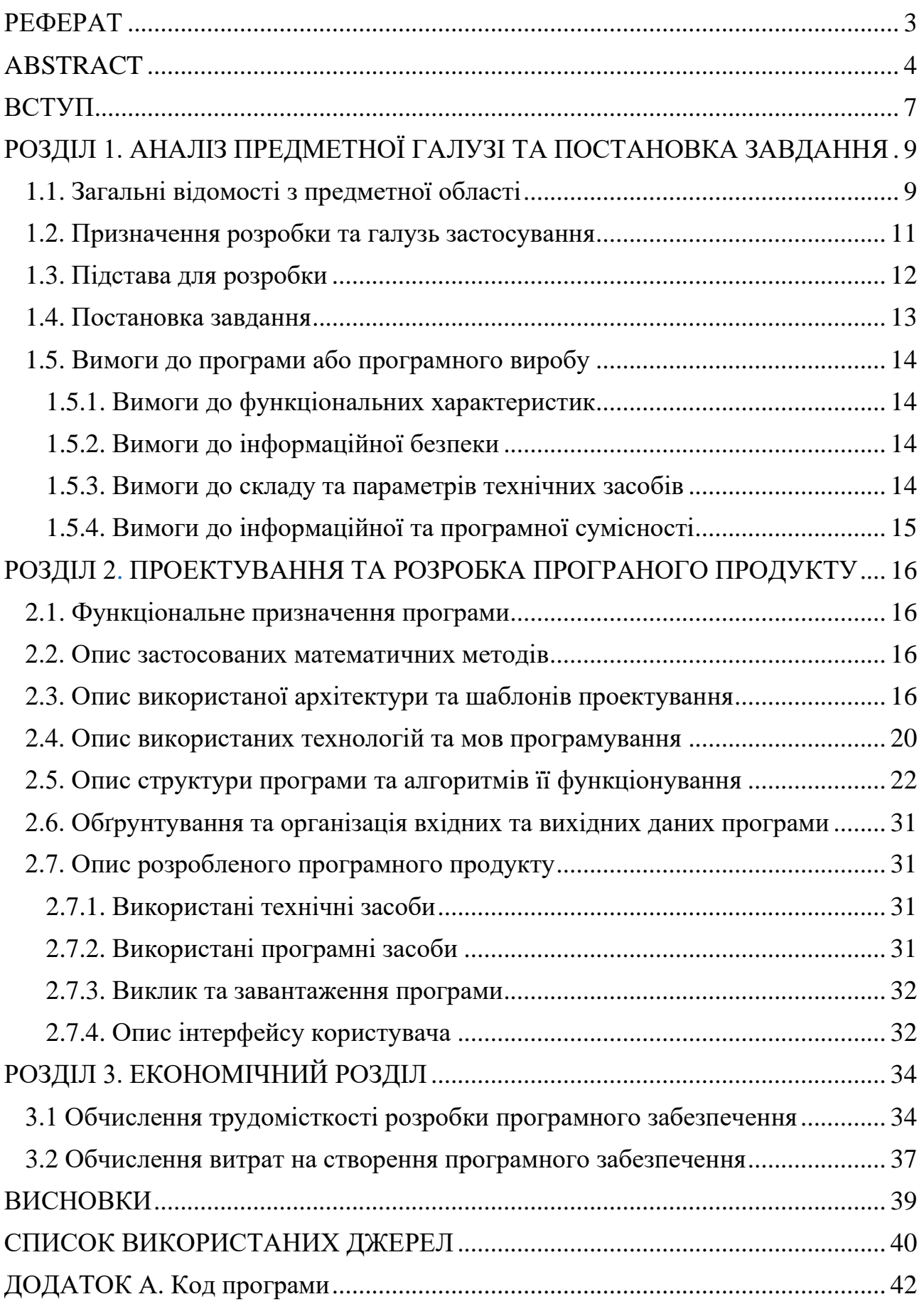

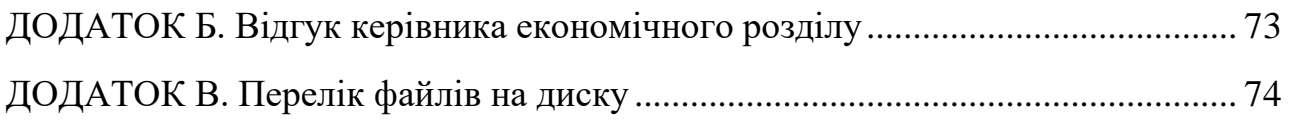

#### **ВСТУП**

<span id="page-6-0"></span>Техніка проведення онлайн-роздрібних продажів матеріальних і нематеріальних товарів з використанням складних електронних систем замовлення, які дозволяють клієнтам розміщувати замовлення на відстані. В Україні процвітає онлайн-бізнес. Згідно з опитуванням української індустрії електронної комерції, продажі поступово збільшуються разом із кількістю інтернет-магазинів.

Незважаючи на те, що ми вже давно використовуємо Інтернет, багато власників бізнесу, в тому числі великі корпорації, не розуміють необхідності створення власного веб-додатка, коли вже є добре налагоджені інструменти самореклами, такі як телебачення, радіо, ЗМІ, банери, флаєри та інші форми реклами.

Підприємства змушені збільшити свою присутність в Інтернеті через кризу. Через захмарні ціни на оренду, дорогі витрати на персонал та інші витрати, традиційні безрецептурні продажі мають високі ціни. Крім того, змінилася поведінка споживачів: все більше українців купують в Інтернеті дешевші товари.

Крім того, існує схильність до зникнення офлайн-магазинів і збою сектора в цілому. Однак більшість постачальників все ще розробляють стратегію багатоканальних продажів.

Електронні магазини не будуть замінені традиційними роздрібними продавцями, натомість вони будуть зростати в розмірі та збільшувати присутність на ринку. Основним недоліком ряду компаній є відсутність інтернет-магазинів.

Компанії можуть надавати стислу, вичерпну інформацію про свої товари чи послуги, використовуючи Інтернет як ресурс. Крім того, веб-додаток може надавати інформацію про нові товари, зміни цін та відгуки клієнтів. Наведені нижче елементи допомагають проілюструвати, чому важливо створити вебдодаток для продажу товарів:

- Інформація швидко поширюється між різними групами людей.
- Підвищення репутації та привабливості магазину.
- Відгуки клієнтів легко доступні.
- Організація маркетингових досліджень.
- Виявлення та залучення споживачів.

Об'єктом кваліфікаційної роботи є можливості CMS Wordpress для реалізації мультифункціональних інтернет-магазинів.

Предметом кваліфікаційної роботи виступають теоретичні та практичні основи використання можливостей CMS Wordpress для реалізації інтернетмагазинів.

Метою кваліфікаційної роботи бакалавра є створення інтернет-магазину, що будуть використовучати для надання послуг з реалізації продукції військового призначення.

Для досягнення цієї мети необхідно виконати наступні завдання:

- Розглянути процеси створення електронної комерції.
- Створити технічну мету, досліджуючи аналогові сайти.
- Вибрати та налаштувати інструменти впровадження.
- Розробити структуру даних веб-сайту.
- Створити інструкцію для користувача.
- Економічно обгрунтувати доцільність реалізації проекта.

## **РОЗДІЛ 1**

## <span id="page-8-0"></span>**АНАЛІЗ ПРЕДМЕТНОЇ ГАЛУЗІ ТА ПОСТАНОВКА ЗАВДАННЯ**

#### **1.1. Загальні відомості з предметної галузі**

<span id="page-8-1"></span>Об'єктом дослідження та аналізу предметної галузі є можливості CMS Wordpress для реалізації мультифункціональних інтернет-магазинів.

Метою проведення аналізу предметної галузі є виявлення, класифікація, формалізація інформації про усі аспекти предметної області, що впливають на характеристики кінцевого програмного продукту.

Були проведені наступні роботи:

– Аналіз існуючих інструментів для створення інтернет-магазинів;

– Вивчення та оцінка доцільності використання різноманітних CMS для створення інтернет-магазинів різноманітної тематики, виявлення проблем;

– Оцінка технічно-економічної, соціальної, практичної доцільності створення інтернет-магазину з продажу військової амуніції;

– Виявлення та аналіз вимог користувача до використання можливостей інтернет-магазину з продажу військової амуніції;

– Аналіз ринку та потенційних конкурентоспроможних вже існуючих рішень інтернет-магазинів з продажу військової амуніції;

– Оцінка ефективності прийнятих проектних рішень для створення інтернет-магазину з продажу військової амуніції.

Для збору та обробки інформації про аналогічні проектні рішення були застосовані наступні методи:

– обсервація;

– аналіз документів;

– порівняльний аналіз;

– прогнозування;

– експеримент.

Інтернет-магазини набувають широкого поширення. Творці нових товарів або технологій можуть розраховувати на процвітання реклами в Інтернеті, оскільки майже кожна фірма, навіть маленька, має онлайн-представництво.

Роздрібні торговці повинні будувати інформаційні системи з набором інструментів, необхідних для ефективного управління компанією в сучасних кліматичних умовах через зростання конкуренції та розвиток сучасних технологій. Через бурхливе розширення Інтернету кожного дня створюються веб-сайти, які надають різноманітну інформацію.

Функції сайтів досить різноманітні. Є прості веб-сайти з основною інформацією про бізнес і послуги, а також великі онлайн-каталоги зі складними описами продуктів, зображеннями та цінами.

Такий онлайн-каталог часто складається для того, щоб клієнт міг отримати як детальний опис товару, так і його зображення. Веб-сайт служить каталогом доступних товарів у цьому магазині.

Інтернет-додаток, який використовує електронну комерцію, відомий як електронний магазин. Як і звичайний магазин, інтернет-магазин виконує такі основні завдання: представляє товари (або послуги) клієнтам, обробляє замовлення, продає продукти та відправляє ці продукти.

Інтернет-магазин також виконує роботу звичайного магазину з прямим маркетингом. Здатність надавати широкий спектр продуктів і послуг, а також велику кількість інформації для клієнтів, щоб допомогти у прийнятті рішень, є однією з відмінних характеристик інтернет-комерції, на відміну від звичайних форм взаємодії. Крім того, кожного клієнта можна однозначно ідентифікувати за допомогою комп'ютерних технологій на основі його попередніх відвідувань магазину та операцій.

Найбільшою проблемою при створенні інтернет-магазину є інтеграція інтернет-технологій зі звичайною бізнес-практикою. У щоденній торгівлі покупці звикли оцінювати предмети візуально, щоб судити про їх якість і характеристики. Електронна комерція не дає таких перспектив. У більшості випадків візуальна інформація є достатньою, але в цій ситуації емоційно-

психологічний аспект мав би вирішальне значення. Як правило, виникають проблеми з доставкою, особливо якщо товар недорогий [1].

Онлайн-продажі у великих містах перевищили 25%, і експерти підкреслюють тенденцію зростання онлайн-продажів, що підтверджується останніми дослідженнями [2]. Інтернет-аудиторія також швидко розширюється. Оскільки все більше людей усвідомлюють, наскільки вигідно й корисно робити покупки в Інтернеті, не кажучи вже про те, скільки часу та грошей вони можуть заощадити, кількість інтернет-магазинів збільшується з кожним роком. Інтернет-магазин працює 24 години на добу, а деякі товари можуть продаватися без участі продавця. Ще одна перевага полягає в тому, що немає необхідності купувати речі заздалегідь, що звільняє багато місця для зберігання. Єдине, що залишається зробити, це поторгуватися з постачальником і купити товар, коли настане час.

Онлайн-продавці не мають тих самих обмежень, які мають звичайні компанії, оскільки товари можуть надсилатися як поштою, так і експресдоставкою, що традиційним підприємствам нехарактерно робити [3].

Метою цієї роботии є створення інтернет-магазину військової амуніції. Ця система буде використовуватися однією організацією та функціонуватиме як основний центр для бізнес-операцій, включаючи продаж товарів.

Слід підкреслити, що на ринку продажу таких товарів існує прогалина, що робить гонку за створення онлайн-ринку для цих товарів дуже інтенсивною. Крім того, значну частину тих, хто бажає захистити себе, своїх близьких та Батьківщину, приваблюють ці продукти, що підкреслює важливість покупок в Інтернеті.

#### **1.2. Призначення розробки та галузь застосування**

<span id="page-10-0"></span>Практична частина, що виконана для кваліфікаційної роботи, має назву «Розробка веб-орієнтованого додатку з продажу військової амуніції».

Веб – додаток можна використовувати для надання послуг з реалізації продукції військового призначення.

Області застосування даного Web-додатка виступає інтернет-торгівля. Це хороша альтернатива простому сайту, де, крім інформації про компанію та товари, є можливість їх продажу та, відповідно, отримання прибутку. Створення даного інтернет-магазину дозволить просувати та продавати товари та послуги компанії, зменшити витрати на рекламу та отримати додатковий сегмент ринку збуту свого товару, розширити клієнтську аудиторію і, як наслідок вищезазначеного, збільшення прибутку. Реклама в інтернеті коштує дешевше, ніж у інших засобах інформації. Основна концепція інтернетмагазину полягає в розширенні клієнтської аудиторії, збільшенні обсягу продажу та рекламі магазину засобами інтернету. Основні завдання інтернетмагазину:

- залучення більшої кількості покупців;
- збільшення збуту товару;
- зниження витрат на зберігання товарів;
- можливість роботи на замовлення;
- вивчення попиту на той чи інший товар за коштами інтернету.

## **1.3. Підстава для розробки**

<span id="page-11-0"></span>Відповідно до освітньої програми, згідно навчального плану та графіків навчального процесу, в кінці навчання студент виконує кваліфікаційну роботу.

Тема роботи узгоджується з керівником проекту, випускаючою кафедрою, та затверджується наказом ректора.

Отже, підставами для розробки (виконання кваліфікаційної роботи) є:

− освітня програма 121 «Інженерія програмного забезпечення»;

− навчальний план та графік навчального процесу;

− наказ ректора Національного технічного університету «Дніпровська політехніка» № 268-с від 18.05.2022 р;

− завдання на кваліфікаційну роботу на тему «Розробка веб-орієнтованого додатку з продажу військової амуніції».

## **1.4. Постановка завдання**

<span id="page-12-0"></span>Темою кваліфікаційної роботи є «Розробка веб-орієнтованого додатку з продажу військової амуніції».

Сайт буде поділено на два розділи: адміністративний і користувальницький.

Адміністративний компонент сайту дозволяє додавати, оновлювати і видаляти матеріал на статичних і динамічних сторінках, розділах і блоках.

Інтерфейс користувача веб-сайту повинен бути простим, інтуїтивно відображати структуру вмісту на ньому, а також швидко й раціонально переходити до розділів і сторінок.

- 1) Web-додаток 'Military Ammunition' повинен складатися з наступних сторінок (розділів):
- 2) Список категорій, який включає до себе різноманітні категорії військової продукції (наприклад, бронежилети).
- 3) Сторінка 'Про нас' текстова сторінка;
- 4) Сторінка 'Доставка та оплата' текстова сторінка;
- 5) Сторінка Вхід/Реєстрація;
- 6) Особистий кабінет (посилання авторизованим користувачам);
- 7) Основний магазин (список всіх товарів, які є в наявності в магазині, додатково – сортування по критеріям)
- 8) Кошик (cart з відображенням кількості поміщених товарів).
- 9) Сторінка з блогами, який включає до себе різноманітні новини зі сфери військової амуніції по всьому світу (опціональний варіант).

#### <span id="page-13-0"></span>**1.5. Вимоги до програми або програмного виробу**

#### **1.5.1. Вимоги до функціональних характеристик**

<span id="page-13-1"></span>Кінцевий продукт має дотримуватися наступних функціональних вимог:

− веб - додаток повинен надавати користувачеві можливість безперебійного пошуку товарів магазину;

− веб - додаток повинен забезпечувати адміністратора можливістю додавання нових товарів та їх редагування;

− програмний продукт повинен забезпечувати користувачу можливість сортувати результати пошуку та відображати їх;

− веб – додаток має дозволяти користувачу додавати вподобані товари до корзини і далі оформлювати їх замовлення;

− програмний продукт повинен забезпечити користувача детальною інформацією, що стосується як самого магазину, так і всіх товарів, представлених на сайті ;

#### **1.5.2. Вимоги до інформаційної безпеки**

<span id="page-13-2"></span>Для забезпечення надійного функціонування системи необхідно реалізувати наступні вимоги:

− валідація введених даних: перевірка на відповідність типів, на введення обов'язкових полів даних, валідація поштових скриньок користувачів;

− відмовостійкість (при виникненні помилок веб-додаток не повинен припиняти своєї роботи та повідомляти про помилки клієнтській частині).

#### **1.5.3. Вимоги до складу та параметрів технічних засобів**

<span id="page-13-3"></span>Відштовхуючись від того, що серверна частина додатку працюватиме з потенційно великими обсягами інформації та локальною базою даних,

виконуватиме певні обчислення, вибірку даних, звернення до сторонніх ресурсів, були визначені наступні вимоги до конфігурації ПК:

- центральний процесор Intel Pentium, AMD A4 APU або AMD A6 APU;
- − оперативна пам'ять 2 ГБ і більше;
- − об'єм пам'яті на жорсткому диску 120 Мб і більше;
- − операційні системи Windows 7, Windows 8, Windows 10, Windows 11.

## **1.5.4. Вимоги до інформаційної та програмної сумісності**

<span id="page-14-0"></span>Інформаційна система потребує від користувача мати середовище з такими складовими:

− операційна система Windows.

Серверна частина програмної платформи матиме мову програмування PHP з використанням CMS Wordpress, а також локальний веб-сервер Open Server.

Для розробки програмного продукта необхідна наявність наступних програм та систем:

- − JetBrains WebStorm IDE;
- − Open Server;
- <span id="page-14-1"></span>− CMS Wordpress.

### **РОЗДІЛ 2**

### <span id="page-15-0"></span>**ПРОЕКТУВАННЯ ТА РОЗРОБКА ПРОГРАМНОГО ПРОДУКТУ**

#### **2.1. Функціональне призначення програми**

<span id="page-15-1"></span>Результатом даної кваліфікаційної роботи має бути веб-додаток, сумісний з будь-яким клієнтом та працюючий на будь-якій платформі, для автоматизації системи продажу військової амуніції, адаптований під користувача, інтуїтивно зрозумілий та зручний у використанні.

Експлуатаційне призначення – автоматизація та спрощення системи продажу та купівлі військової амуніції для користувачів. Розроблена система значно зменшує витрати часу та людських ресурсів для аналізу існуючих товарів, їх упорядкування за фільтрами, збереження до кошику, а також сортування, редагування, пошуку та додавання.

Функціональне призначення – надати можливість користувачеві у ролі покупця зручно вибирати існуючі товари у інтернет-магазині з продажу військової амуніції, швидко оформлювати замовлення з доданою амуніцією, та реєструвати повернення замовлення, а також залишати відгуки про товари.

#### **2.2. Опис застосованих математичних методів**

Оскільки особливості предметної області розв'язуваної задачі не передбачають застосування математичних методів, при розробці веборієнтованого додатку з продажу військової амуніції математичні методи не використовувалися.

#### <span id="page-15-2"></span>**2.3. Опис використаної архітектури та шаблонів проектування**

Однією з найпопулярніших платформ для створення веб-сайтів є система керування сайтом є WordPress. Для цього є кілька причин, які діляться на дві категорії: SEO та користувацькі.

Видатна індексація пошукової системи WordPress сприяє його популярності серед експертів із SEO. Крім того, існує багато безкоштовних тем і плагінів, оскільки WordPress є відкритим вихідним кодом.

Ще одна перевага системи WordPress полягає в тому, що вам не потрібно входити на ftp-сервер віддаленого сервера, оскільки ви можете редагувати phpкод прямо з адміністративної панелі. Система має інтуїтивно зрозумілий інтерфейс користувача та широкий вибір простих шаблонів. Через це WordPress настільки популярний [13].

Особливості WordPress:

- 1) Можливість використовувати зовнішні інструменти для системної публікації.
- 2) Вмикає автоматичну обробку RSS, довідку та оновлення списку pingback.
- 3) Єдина в своєму роді система, яка спілкується за допомогою модульного (плагінного) коду.
- 4) Використання абстрактної «теми» як колекції файлів значно покращує продуктивність і адаптивність.

Більшість власників веб-сайтів незадоволені безпекою WordPress. Основна відмінність полягає в тому, що WordPress є CMS з відкритим вихідним кодом, який сприйнятливий до кількох атак.

Наступні інструкції з безпеки WordPress можуть допомогти вашому вебсайту захиститися від найбільш типових видів атак:

> 1) Вибравши пароль, блокування невдалих спроб входу допомагає вирішити проблему постійних атак грубої сили на веб-сайт. Коли зловмисник намагається вгадати багато неправильних паролів, сайт обмежується через IP-адресу зловмисника.

- 2) Іншим розумним заходом безпеки є підключення модуля 2 факторної аутентифікації (2FA) до сторінки входу на панелі керування сайтом. У цій ситуації вам доведеться ввести два різних типи інформації, щоб увійти. Вибір компонентів повністю залежить від власника сайту. Крім того, ви можете використовувати все більш популярний додаток Google Authenticator, який надсилає секретний код на ваш телефон, звичайний пароль, за яким слідує секретне запитання, секретний код або набір символів.Цей спосіб доступу до вашого сайту доступний лише тим, у кого є ваш телефон.
- 3) Ви повинні спочатку ввести своє ім'я користувача та пароль, щоб увійти в WordPress. Використання електронної пошти замість входу користувача безпечніше. Само собою зрозуміло, що імена користувачів легше вгадати, ніж адреси електронної пошти.
- 4) Одним із найпростіших способів зупинити крадіжку пароля на вашому веб-сайті є зміна URL-адреси, на яку входять користувачі. Хакери намагатимуться отримати доступ до адміністратора, шукаючи ім'я користувача та пароль, якщо вони знають точну URL-адресу вашої сторінки входу.
- 5) Дозвіл авторизованим користувачам залишати ваш сайт відкритим – це значний ризик для безпеки. Будь-хто, хто має доступ до панелі адміністратора вашого сайту, може скористатися цим і зашкодити людям. Цього можна уникнути, налаштувавши автоматичний вихід після певного часу простою.
- 6) Папка wp-admin є найважливішим компонентом будь-якого вебсайту WordPress. Як наслідок, якщо ця папка буде знищена або втрачена, веб-сайт взагалі не зможе працювати. Одним із підходів, щоб запобігти цьому, є захист паролем каталогу wp-admin. Використовуючи цей захист, власник веб-сайту може отримати доступ до панелі керування, вказавши два паролі. Область

адміністратора WordPress, як і сторінка входу, захищена одним заходом безпеки.

- 7) Розумна ідея використовувати SSL (Secure Socket Layer) для захисту панелі адміністратора. Хакерам важко вкрасти або змінити ваші дані завдяки SSL, який шифрує передачу даних між браузерами користувачів і сервером сайту.
- 8) Під час встановлення WordPress система попросить вас змінити префікс таблиці бази даних за замовчуванням на wp-. Ви повинні змінити префікс таблиці на щось особливе для вас. Якщо використовується префікс за замовчуванням, база даних сайту вразлива до атак SQL.
- 9) Під час підключення до бази даних WordPress дуже важливо використовувати надійний пароль. Усі інші заходи безпеки сайту в кінцевому підсумку стануть марними, якщо база даних буде скомпрометована.
- 10) Будь-який файл, включаючи системні файли WordPress, можуть бути змінені користувачами з доступом адміністратора до панелі адміністрування WordPress. Теми та файли плагінів також охоплюються цим.

Якщо ви забороните змінювати файли, ніхто не зможе випадково або навмисно змінити будь-який із файлів, навіть якщо хакер отримає доступ адміністратора до вашої панелі керування WordPress.

Веб-сайт WordPress був захищений від найчастіших форм нападів і вторгнень, беручи до уваги важливі фактори безпеки. Ви можете значно підвищити безпеку свого сайту та запобігти переважній більшості потенційних проблем, звернувши увагу на ці вказівки.

Найпопулярніші та зручніщі для користувачів технології веб-розробки, HTML, CSS та JavaScript, були використані для розробки частини онлайнбізнесу, орієнтованої на клієнтів.

На рис. 2.1 зображена архітектура побудови інтернет-магазину з використанням CMS Wordpress та схема взаємодії користувача з нею.

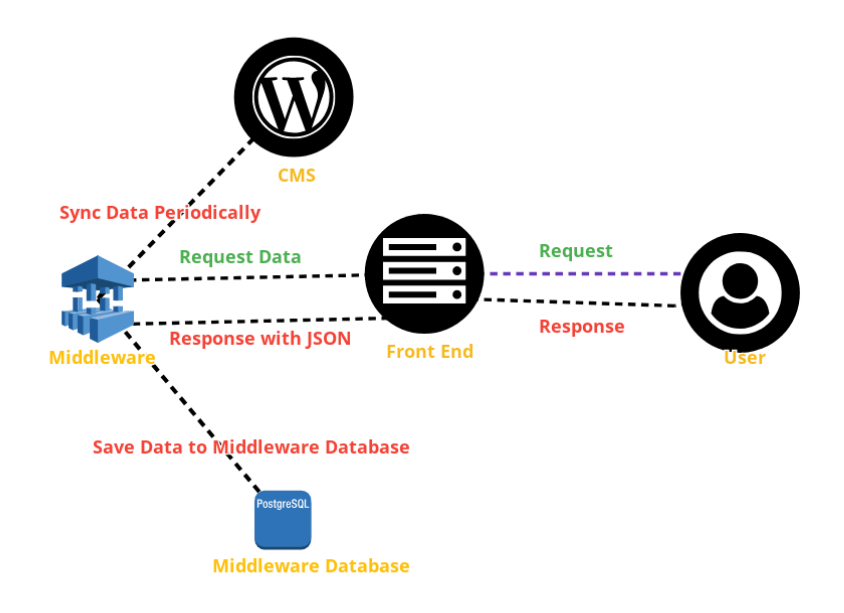

Рис. 2.1. Схема взаємодії користувача з CMS Wordpress

#### **2.4. Опис використаних технологій та мов програмування**

<span id="page-19-0"></span>Усі мови веб-програмування включають клієнтські та серверні мови. Серверні програми написані мовою сервера, а клієнтські програми (веббраузери) написані мовою клієнта [4].

Найбільш використовуваною мовою клієнта є JavaScript. Сценарії вебперегляду керуються мовою програмування JavaScript. Здатність цієї мови оновлювати елементи середовища відображення без необхідності оновлювати сторінку під час відвідування веб-сайту є однією з її важливих функцій. Веброзробник може використовувати JavaScript, наприклад, для відображення повідомлення, перемикання вбудованих зображень на веб-сторінці або зміни кольору фону сторінки [5].

Поряд з розміткою CSS і HTML, JavaScript є улюбленою мовою, яка часто використовується в дизайні веб-інтерфейсу. Мова розмітки гіпертексту, або HTML, — це назва мови, яку веб-браузер використовує для створення вебсторінки. Стандартною мовою для вираження того, як мають виглядати тексти мови розмітки, є CSS.

Дизайнери веб-сайтів використовують CSS для керування шрифтами, макетом сторінки та іншими візуальними елементами блоків веб-сторінки.

Відома мова програмування SQL використовується в веб-розробці на стороні сервера. Ви можете використовувати SQL для отримання певних даних із величезних складних баз даних. Будь-який розробник, який хоче або вимагає частого використання бази даних, повинен взяти це до уваги, оскільки вона користується великим попитом у великій корпорації, як-от Microsoft.

У порівнянні з іншими мовами програмування на стороні сервера, це досить нове. Python — це проста для вивчення динамічна, адаптована мова. Улюбленим серед розробників-початківців є синтаксис, оскільки він простий, простий для розуміння і, що найголовніше, інтуїтивно зрозумілий.

Найбільш поширеною мовою програмування, розробленою в 1990-х роках, є Java. Java є галузевим стандартом у всіх аспектах веб-розробки у всьому світі. Це дуже практично, оскільки є об'єктно-орієнтованим і кросплатформним.

Рішення J2EE для розробки веб-сторінок на основі Java — це Java Server Page. Хоча JSP і ASP.NET мають багато подібностей, вибір одного над іншим часто визначається вибором розробника, а не перевагами та недоліками інших платформ [7].

Однією з найпотужніших, найшвидших і найпопулярніших мов програмування в ІТ-індустрії зараз є C#. Наразі він включає в себе широкий спектр додатків, від простих настільних програм до великих інтернет-порталів і веб-сервісів, які надають щоденні послуги мільйонам користувачів.

Найбільш широко використовуваною мовою веб-програмування є PHP, стандартна мова сценаріїв, яка часто використовується при створенні онлайндодатків. Безкоштовне програмне забезпечення, простий синтаксис, чудова продуктивність і велика спільнота розробників є одними з його основних переваг.

Препроцесор для домашньої сторінки відомий як PHP. Сторінка HTML, яка використовує це як вбудовану мову сценаріїв на сервері. Його синтаксис здебільшого створено на таких мовах, як C, Perl і Java, але він також включає численні функції, яких ці інші мови не мають.

Майже всі веб-програмісти шукають функції в PHP. Його мета – зробити створення динамічних веб-сторінок максимально простим. Можна з упевненістю стверджувати, що як початківці програмісти, так і досвідчені програмісти можуть отримати користь від вивчення та використання PHP.

Як мова динамічного програмування, PHP не потребує вказування типу даних під час створення або оголошення змінних.

П'ята версія PHP включає всі об'єктно-орієнтовані можливості, які вона підтримує. PHP підтримує інкапсуляцію, поліморфізм і успадкування; батьківський клас відображається шляхом додавання ключового слова extens в кінець імені класу.

Головна перевага полягає в тому, що кілька відомих CMS було створено за допомогою PHP [8].

Сервер буде створено з використанням мови програмування PHP. Ця мова широко використовується на веб-сторінках і досить проста для вивчення. Найпопулярніші системи контролю вмісту також використовують цю мову програмування, що дає змогу створювати нові функції.

Крім того, мова програмування PHP дозволяє створювати додаткові системні модулі та функціональні можливості навіть за відсутності суттєвих змін протягом усього процесу розробки веб-сайту.

Інші плагіни будуть використовуватися для забезпечення безпеки сайту, а для розробки використовуватиметься система контролю версій WordPress.

#### <span id="page-21-0"></span>**2.5. Опис структури програми та алгоритмів її функціонування**

Функція обробки IDEF0 детально описана на діаграмі першого рівня.

В результаті функціональний блок 0 розкладається на набір взаємопов'язаних підфункцій. На рис. 2.2 показана версія схеми декомпозиції для проекту з продажу військової амуніції.

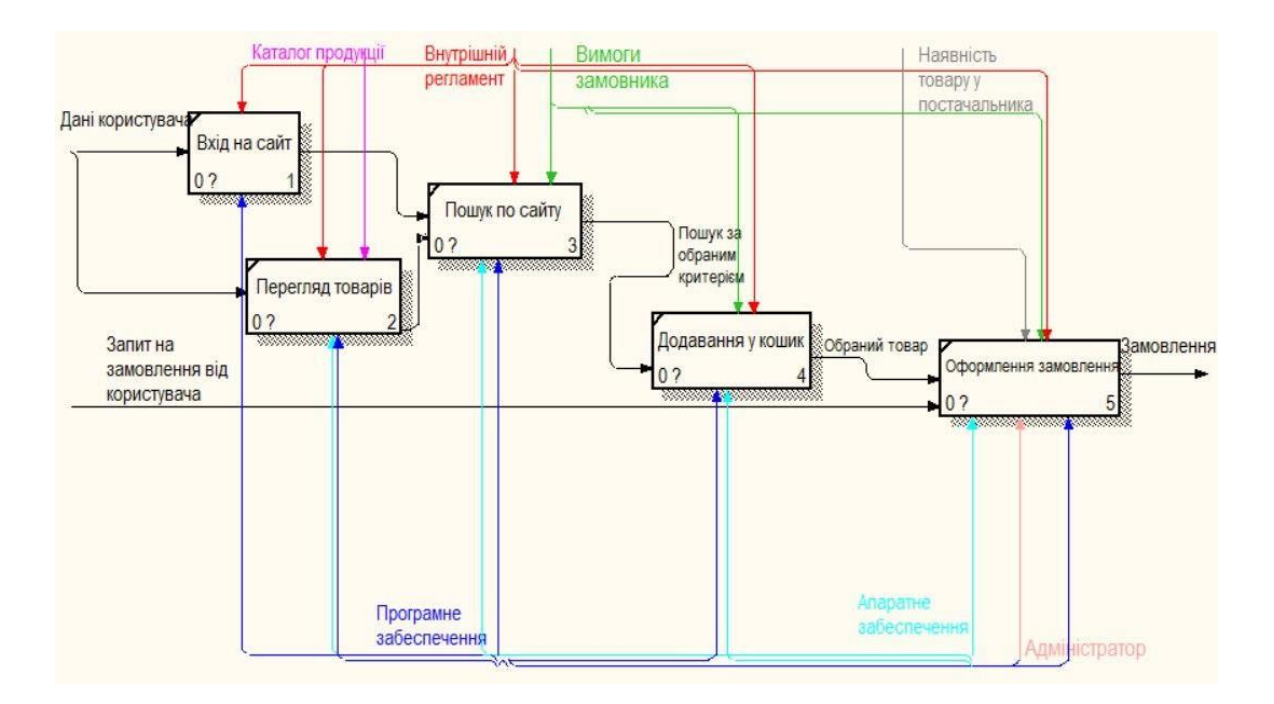

Рис. 2.2. Діаграма IDEF-0 для інтернет-магазину військової амуніції

Діаграму використання можна розглядати як дещо низхідний процес від найбільш загальної та абстрактної концептуальної моделі вихідної системи до логіки відповідної програмної системи, а потім до фізичної моделі.

Основна ідея діаграми полягає в тому, що створена система відображається як сутності або як об'єкти, які взаємодіють із системою через варіанти використання. Стороною в цьому скрутному становищі є будь-яка організація, яка взаємодіє із системою ззовні.

Це може бути людина, частина технології, частина програмного забезпечення чи будь-яка інша система, і це може вплинути на систему моделювання автора.

З іншого боку, вибір використання використовується для опису послуг, які система пропонує споживачам [21]. Іншими словами, кожен варіант

використання визначає групу завдань, які система виконує після взаємодії людини.

На рис. 2.3 наведено діаграму варіантів використання інтернет-магазину з продажу військової амуніції.

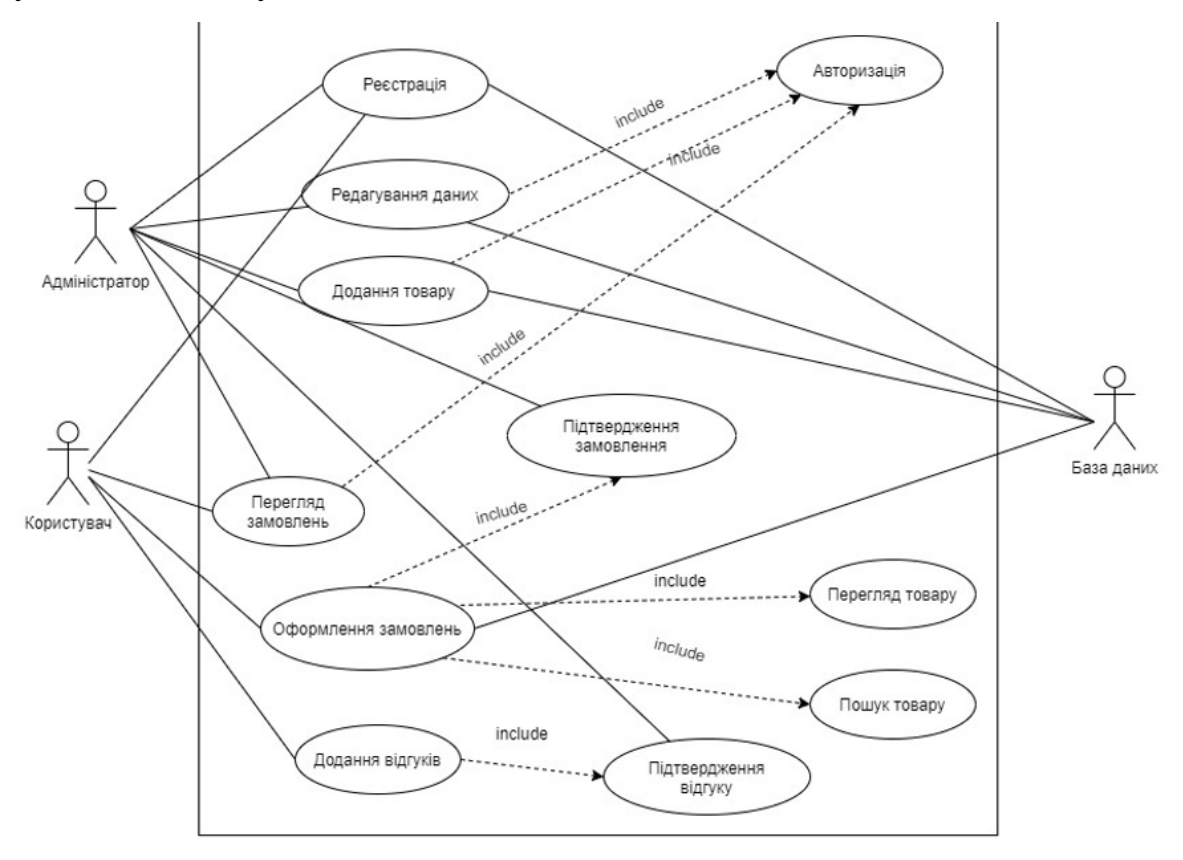

Рис. 2.3. Діаграма варіантів використання інтернет-магазину

Розглянемо інформацію про акторів (таблиця 2.1), а також опис випадків використання (таблиця 2.2).

## Таблиця 2.1

## **Опис акторів**

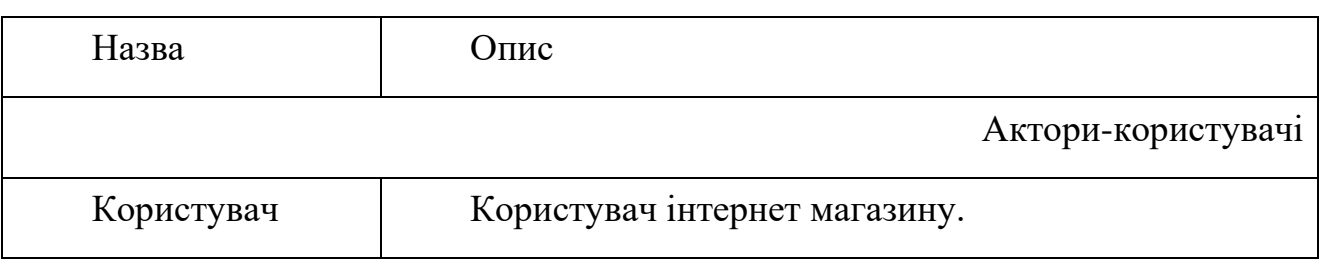

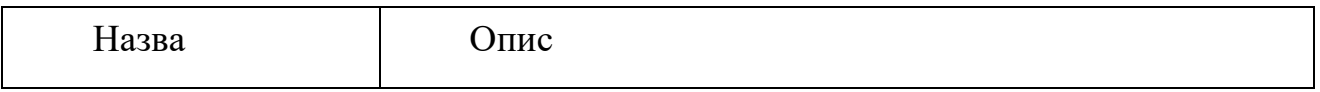

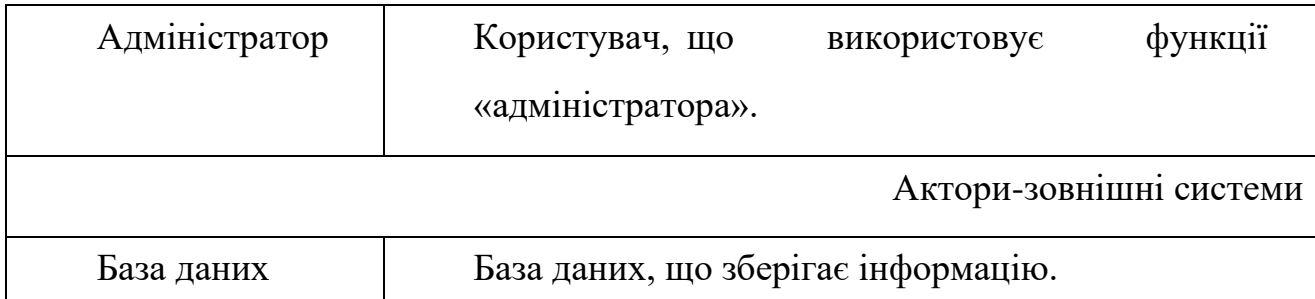

Таблиця 2.2

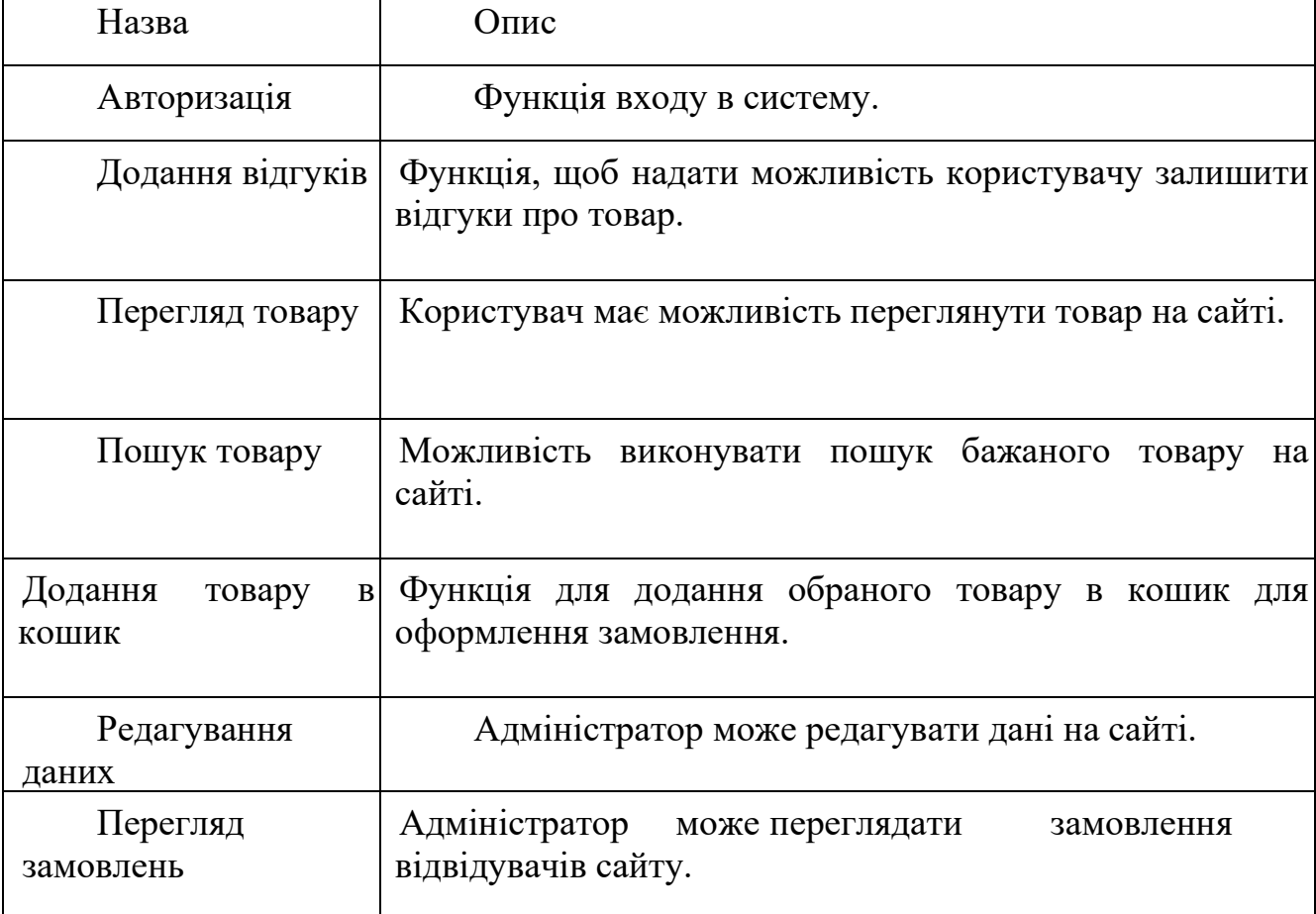

## **Опис варіантів використання**

Можливості використання веб-додатка, основні клієнти системи інтернетмагазину та проблеми, які має вирішувати його дизайн, – усі зазначені на діаграмі прецедентів.

Діаграма діяльності показує список дій, необхідних для досягнення кожної з попередніх цілей.

Діаграма взаємодії, яка фокусується на інформаційному потоці між учасниками дискусії, відома як діаграма спілкування.

Послідовність зв'язку не обов'язково повинна бути показана вертикально у вигляді діаграми послідовності, а кожен учасник не повинен бути представлений рятівною лінією. Натомість учасники можуть бути знайдені скрізь, що дозволяє їм показувати зв'язки між ними та передавати послідовності повідомлень за допомогою чисел.

Результат побудованої діграми комунікації системи інтернет-магазину продемонстровано на рис. 2.4 - 2.11.

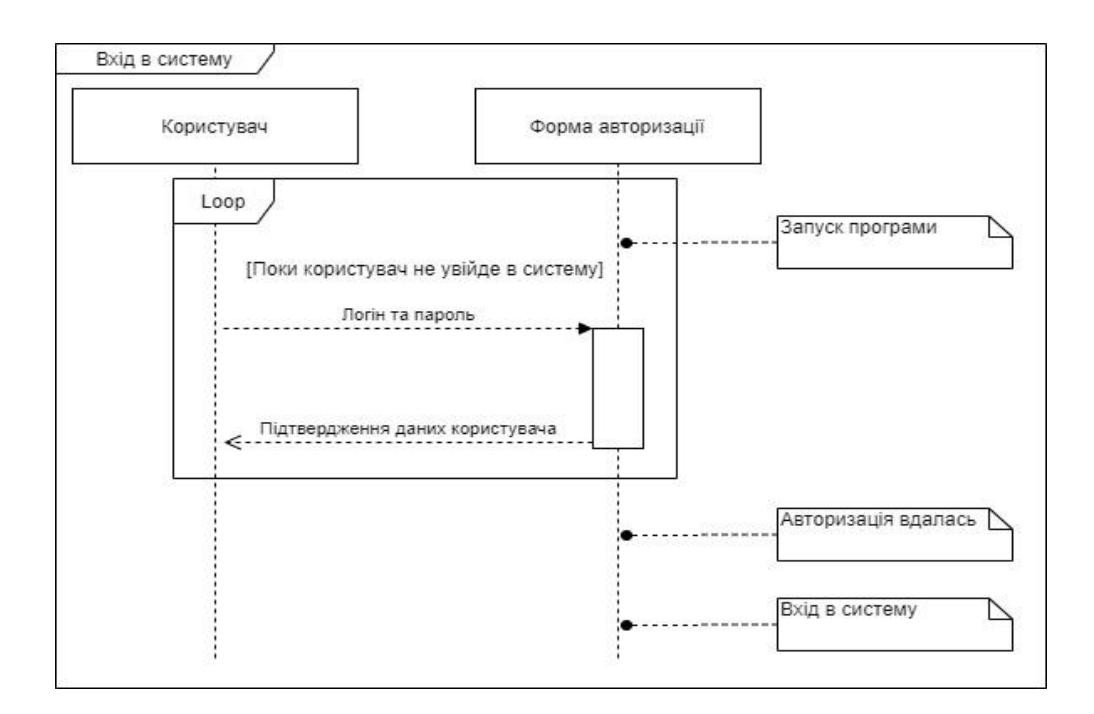

Рис. 2.4. Діаграма послідовності входу в систему в інтернет-магазині військової амуніції

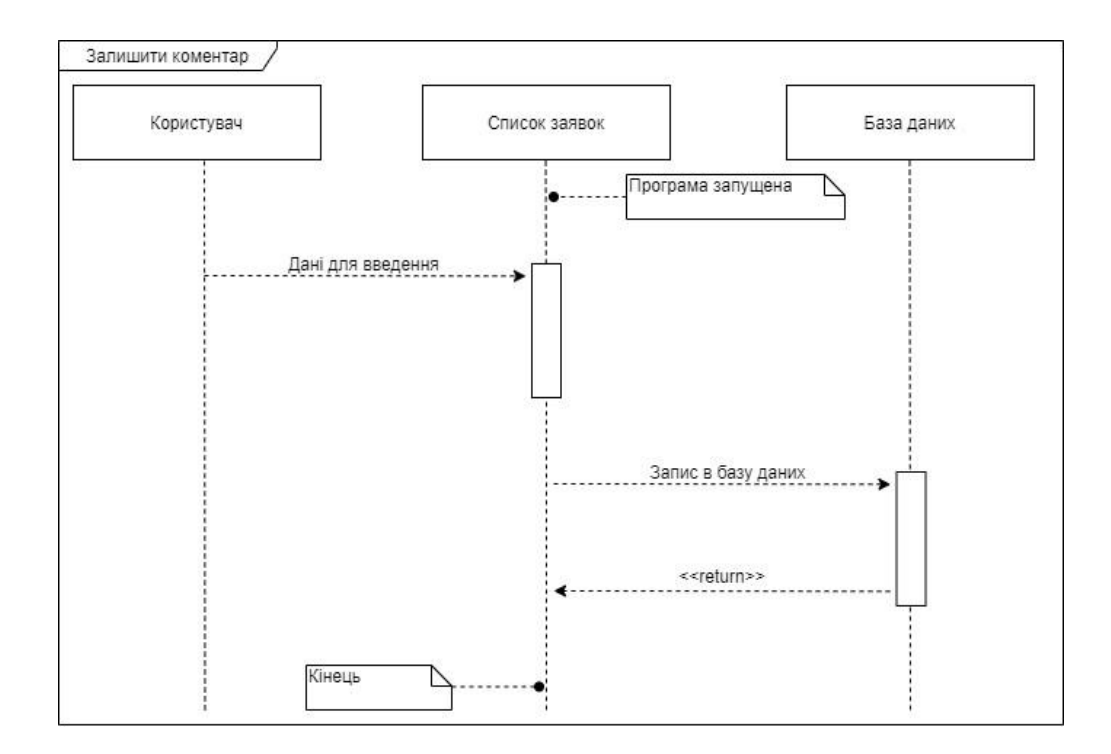

Рис. 2.5. Діаграма послідовності коментування в інтернет-магазині військової амуніції

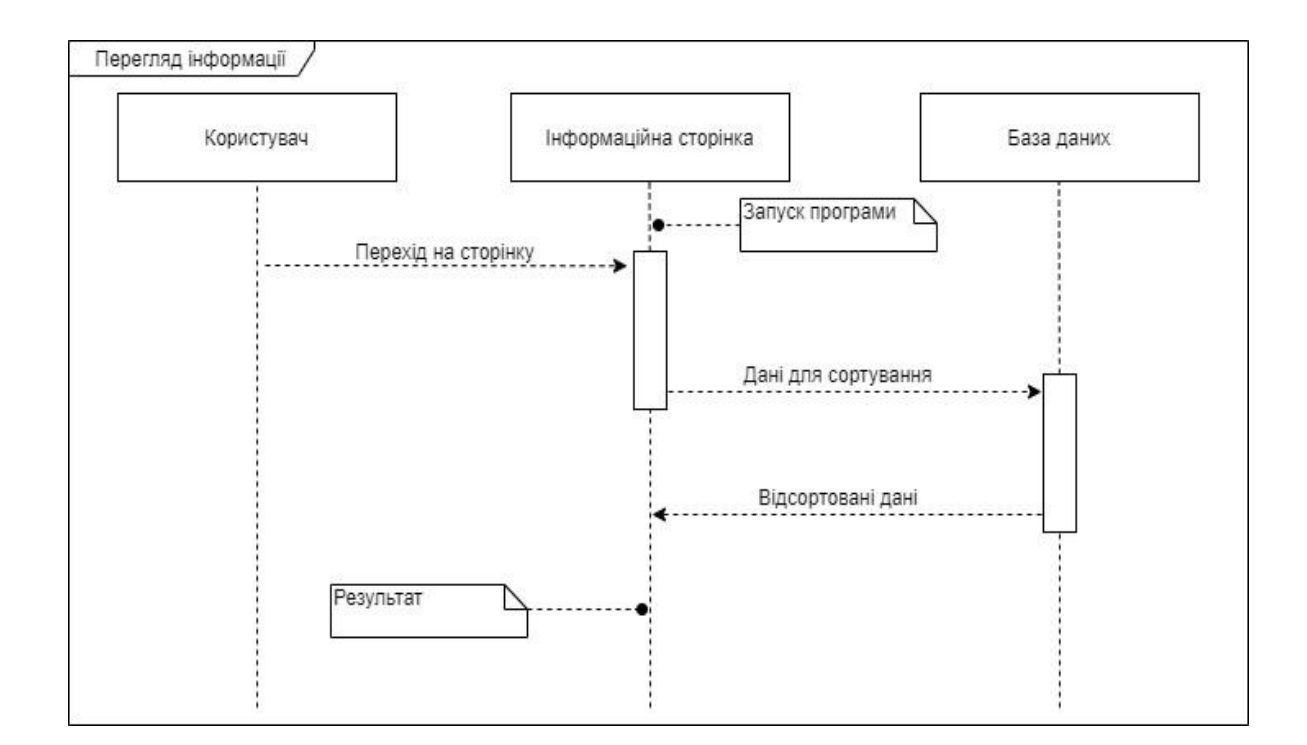

Рис. 2.6. Діаграма послідовності перегляду інформації в інтернет-магазині військової амуніції

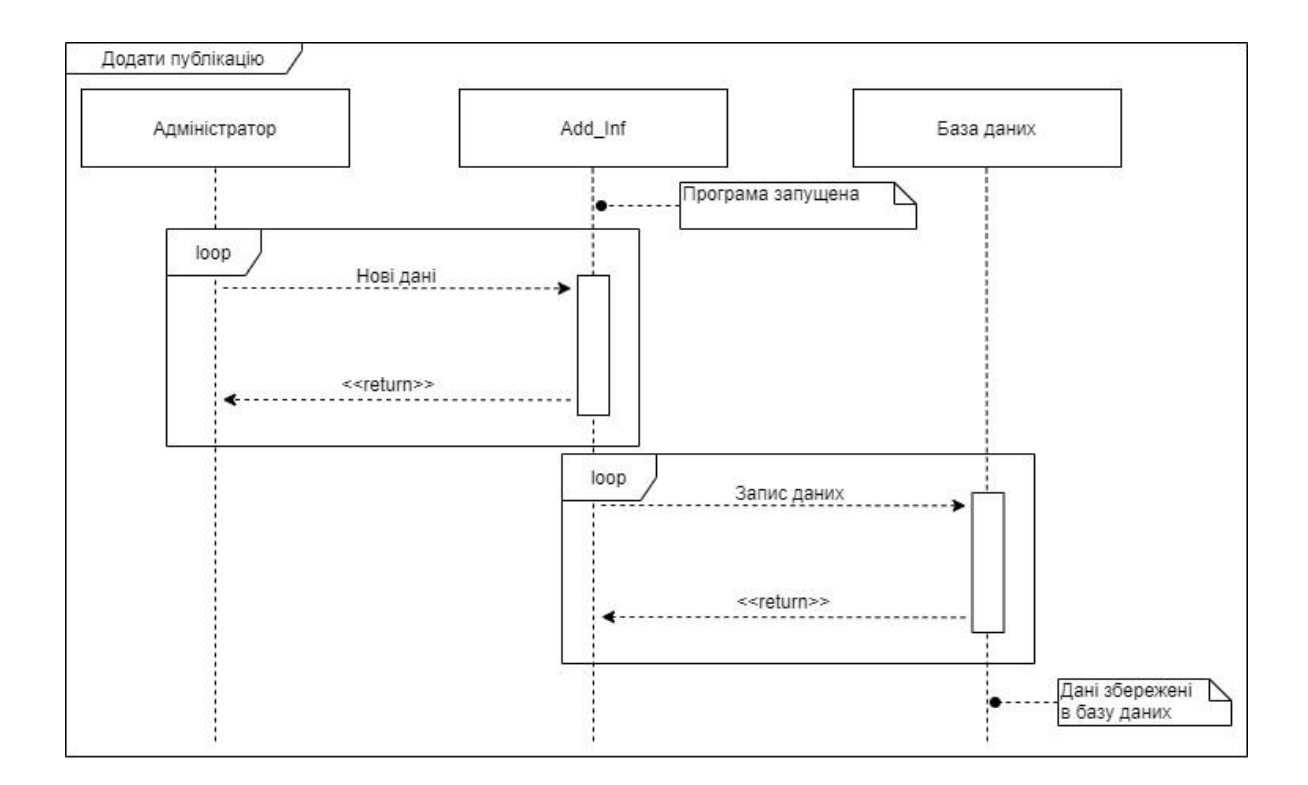

Рис. 2.7. Діаграма послідовності додавання інформації в інтернетмагазині військової амуніції

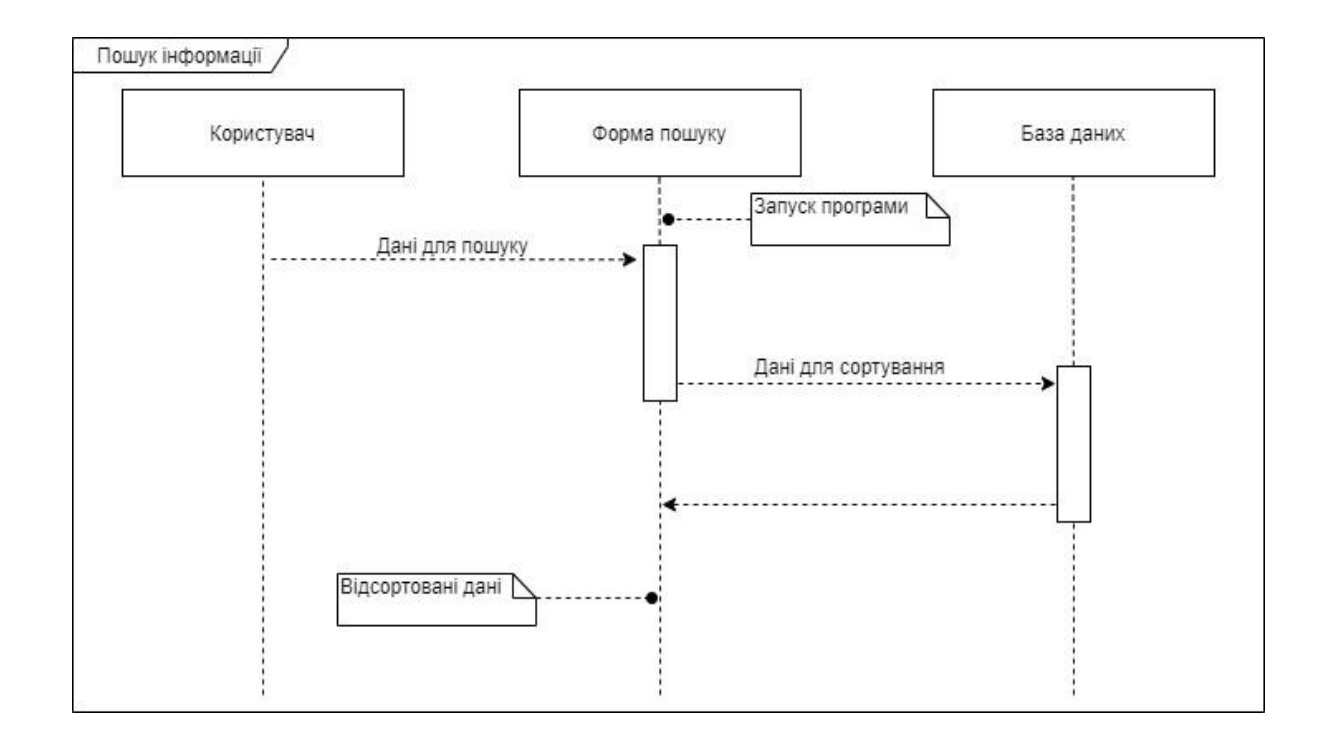

Рис. 2.8. Діаграма послідовності пошуку інформації в інтернет-магазині військової амуніції

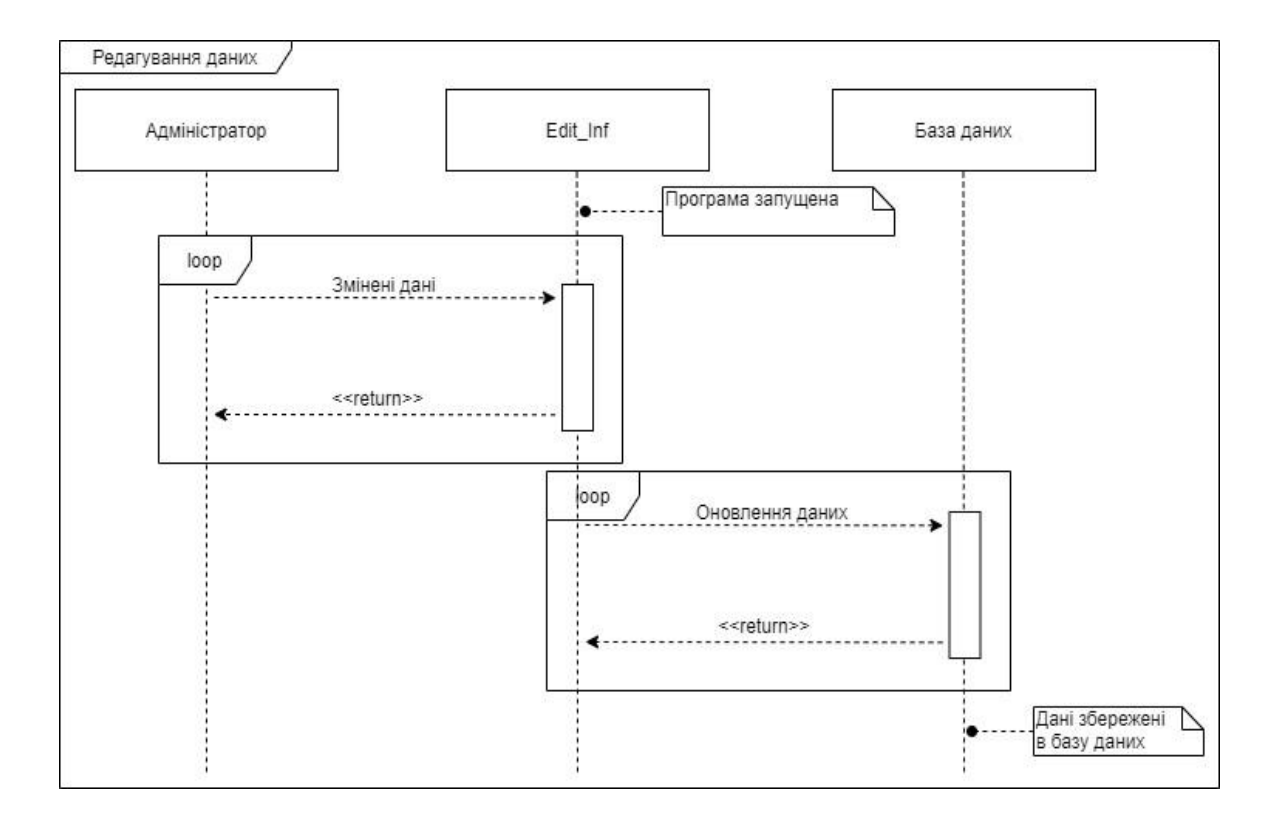

Рис. 2.9. Діаграма послідовності редагування інформації в інтернетмагазині військової амуніції

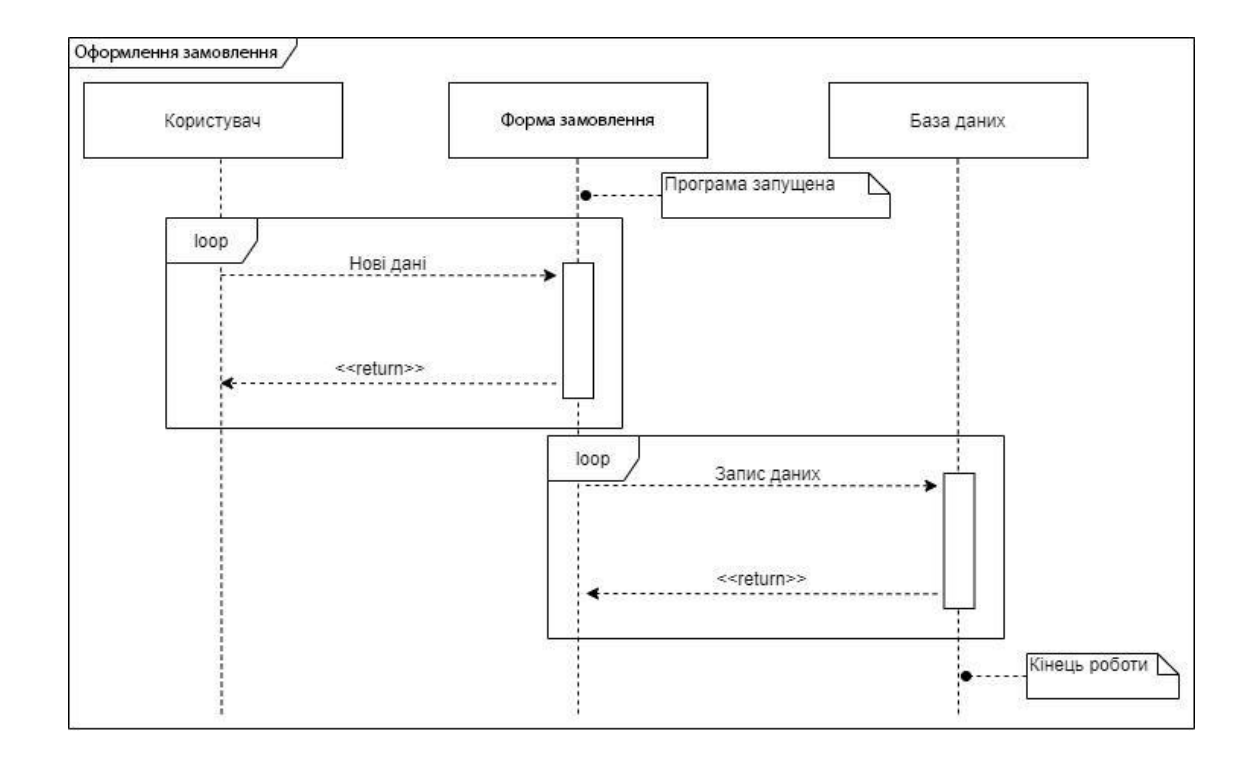

Рис. 2.10. Діаграма послідовності оформлення замовлення в інтернетмагазині військової амуніції

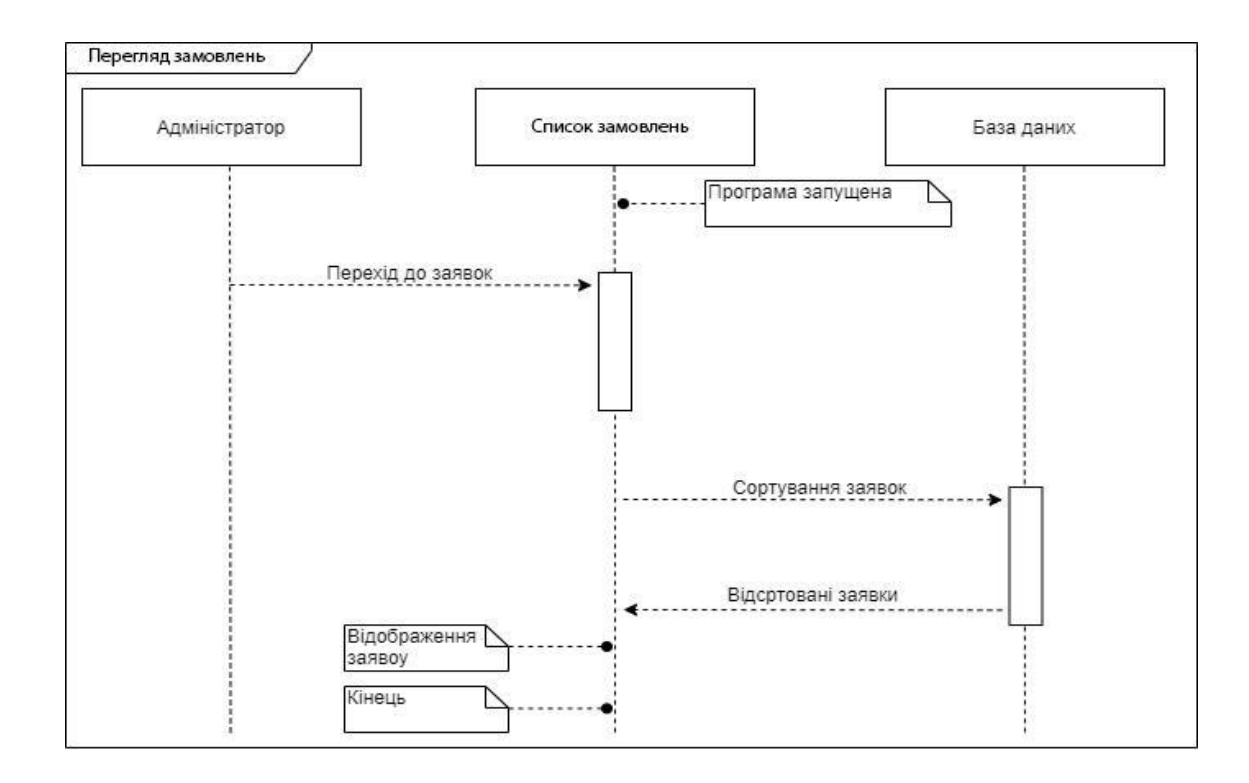

Рис. 2.11. Діаграма послідовності перегляду замовлень в інтернет-магазині військової амуніції

Сайт буде поділено на два розділи: адміністративний і користувальницький.

Адміністративний компонент сайту дозволяє додавати, оновлювати і видаляти матеріал на статичних і динамічних сторінках, розділах і блоках.

Інтерфейс користувача веб-сайту повинен бути простим, інтуїтивно відображати структуру вмісту на ньому, а також швидко й раціонально переходити до розділів і сторінок.

Web-додаток 'Military Ammunition' повинен складатися з наступних сторінок (розділів):

- 1) Список категорій, який включає до себе різноманітні категорії військової продукції (наприклад, бронежилети).
- 2) Сторінка 'Про нас' текстова сторінка;
- 3) Сторінка 'Доставка та оплата' текстова сторінка;
- 4) Сторінка Вхід/Реєстрація;
- 5) Особистий кабінет (посилання авторизованим користувачам);
- 6) Основний магазин (список всіх товарів, які є в наявності в магазині, додатково – сортування по критеріям)
- 7) Кошик (cart з відображенням кількості поміщених товарів).
- 8) Сторінка з блогами, який включає до себе різноманітні новини зі сфери військової амуніції по всьому світу (опціональний варіант).

### **2.6. Обґрунтування та організація вхідних та вихідних даних програми**

У якості вхідних даних веб-додаток може приймати дані користувача, які він може надати на сторінці реєстрації, логіну та на сторінці профілю. У якості вихідних даних користувач отримує сторінки веб-додатку, на якій він може здійснювати стандартні браузерні операції.

## **2.7. Опис розробленого програмного продукту**

## **2.7.1. Використані технічні засоби**

<span id="page-30-1"></span><span id="page-30-0"></span>Для користувача є важливим мати систему, спроможну запускати та працювати з сучасними браузерами, тож необхідно мати такі мінімальні параметри ЕОМ :

- $\text{L}\Pi$  [CPU]: Pentium 4.
- Відеоадаптер [GPU]: 3D адаптер nVidia, Intel, AMD/ATI.
- Відеопам'ять [VRAM]: 64 МБ.
- Накопічувач [HDD]: 120 МБ.
- − Оперативна пам'ять [RAM]: 2048 МБ.

### **2.7.2. Використані програмні засоби**

<span id="page-30-2"></span>Під час розробки даного застосунку були використані такі програмні засоби:

− CMS Wordpress;

- − Open Server;
- − мова програмування PHP;
- − Github Pages;
- − JetBrains WebStorm Ide;

### **2.7.3. Виклик та завантаження програми**

<span id="page-31-0"></span>Для роботи з розробленим веб-додатком потрібно запустити локальний сервер у якому буде міститися адреса серверу по якому можна звернутися до нього. Цей шлях повинен бути у клієнтській програмі для запитів.

Для подальшої роботи потрібно запустити клієнтський веб-застосунок в браузері на локальном сервері.

## **2.7.4. Опис інтерфейсу користувача**

<span id="page-31-1"></span>Ця кваліфікаційна робота, а точніше, сайт для замовлення військової амуніції, розділений на дві фунціональних частини.

Розділ клієнта, який дозволяє всім користувачам отримати доступ до інформації на сайті і панель адміністрування, яка дозволяє адміністраторам сайту додавати й оновлювати інформацію, є двома частинами (рис. 2.12).

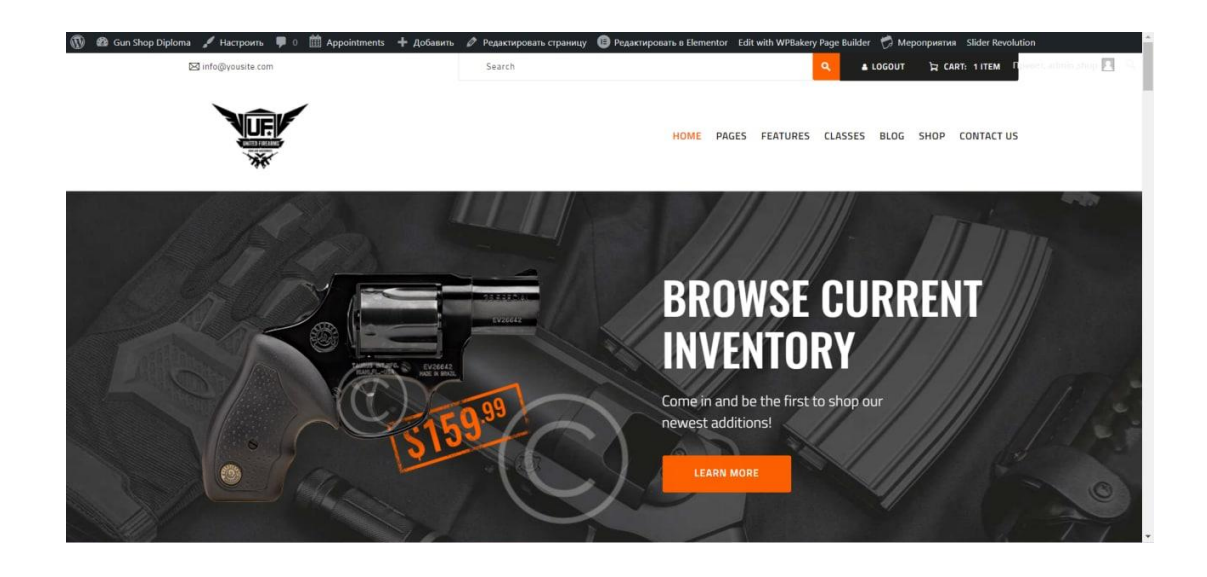

Рис. 2.12. Головна сторінка розробленого інтернет-магазину

Посилання на основні сторінки сайту можна знайти на панелі навігації під заголовком. Праворуч від панелі навігації знаходяться рядок пошуку, категорія товару, товари, поміщені в кошик, і блок із найпопулярнішими товарами. Сторінка каталогу товарів із зазначеною категорією відкриється після натискання на назву категорії (рис. 2.13).

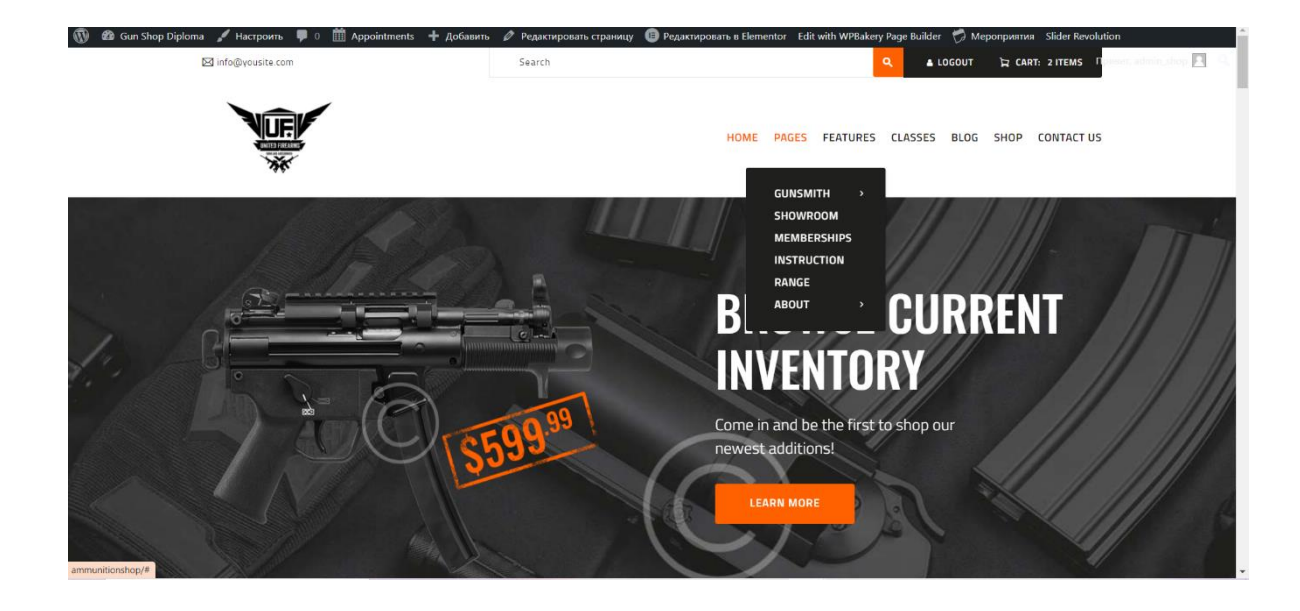

Рис. 2.13. Навігаційна панель інтернет-магазину військової амуніції

На рис. 2.14 зображена сторінка з товаром інтернет-магазину військової амуніції (на прикладі LWRC Rifle).

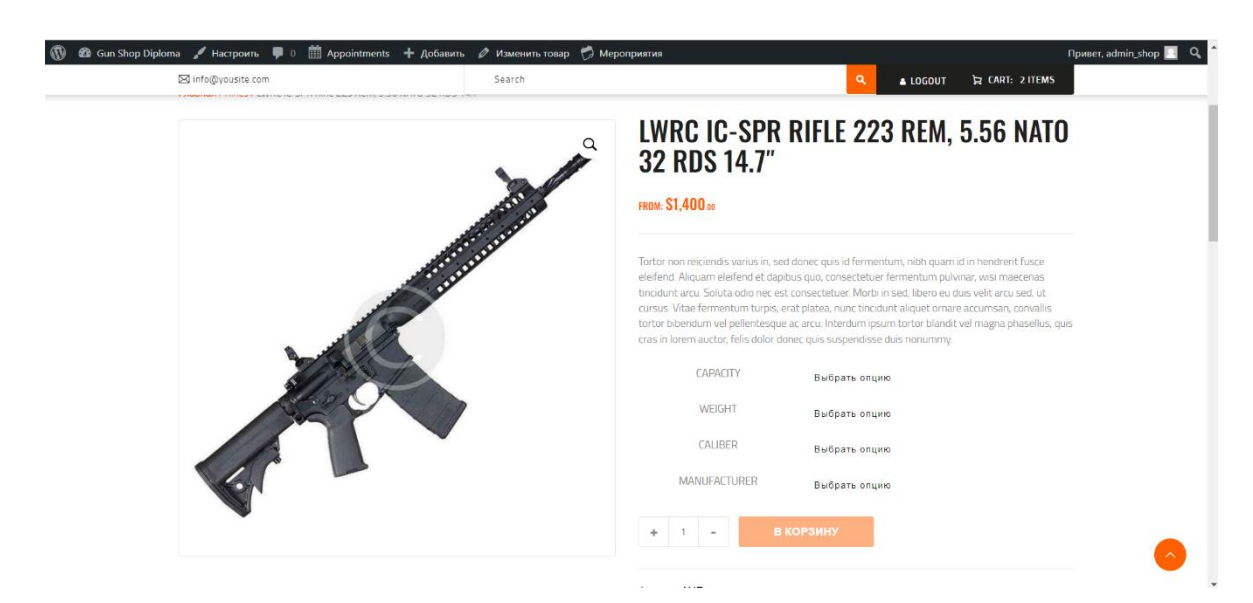

Рис. 2.14. Сторінка з товаром інтернет-магазину військової амуніції

## **РОЗДІЛ 3.**

## **ЕКОНОМІЧНИЙ РОЗДІЛ**

## <span id="page-33-2"></span><span id="page-33-1"></span><span id="page-33-0"></span>**3.1. Розрахунок трудомісткості та вартості розробки програмного продукту**

Вхідні дані:

1. q – передбачуване число операторів – 1540.

2. C – коефіцієнт складності програми – 1,3.

3. p – коефіцієнт корекції програми в ході її розробки – 0,07.

4. B – коефіцієнт збільшення витрат – 1,2.

5. k – коефіцієнт кваліфікації програміста – 0,9.

6. СПР– середня годинна заробітна плата програміста, грн/год. Згідно зі статистичними даними work.ua, для програміста кваліфікації Wordpress developer – в середньому 680\$ на місяць [22]. При 40 годинному робочому тижні та чинному курсі Національного банку України 1 долар = 29,25 гривень, отримаємо значення 113 грн/год.

7.  $B_k$ — число виконавців — 1.

8.  $F_p$  – місячний фонд робочого часу (при 40 годинному робочому тижні  $F_p = 176$  годин).

9. С<sub>мч</sub> – вартість машино-години ЕОМ – 4,5 грн/год.

Нормування праці в процесі створення ПЗ істотно ускладнено в силу творчого характеру праці програміста. Тому трудомісткість розробки ПЗ може бути розрахована на основі системи моделей з різною точністю оцінки.

Трудомісткість розробки ПЗ можна розрахувати за формулою (3.1):

 $t = t_o + t_u + t_a + t_n + t_{\text{orth}} + t_{\text{th}}$ , людино-годин, (3.1)

де  $t_o$  – витрати праці на підготовку й опис поставленої задачі (приймається 50),

 $t_u$  – витрати праці на дослідження алгоритму рішення задачі,

 $t_a$  – витрати праці на розробку блок-схеми алгоритму,

 $t_n$  – витрати праці на програмування по готовій блок-схемі,

 $t_{\text{ort}}$  – витрати праці на налагодження програми на ЕОМ,

 $t_n$  – витрати праці на підготовку документації.

Складові витрати праці визначаються через умовне число операторів у ПЗ, яке розробляється. Умовне число операторів (підпрограм) визначається за формулою (3.2):

$$
Q = q * C * (1 + p), \tag{3.2}
$$

де q – передбачуване число операторів,

C – коефіцієнт складності програми,

p – коефіцієнт кореляції програми в ході її розробки.

$$
Q = 1540 * 1,3 * (1 + 0,07) = 2142
$$

Витрати праці на вивчення опису задачі  $t<sub>u</sub>$  визначається за формулою (3.3) з урахуванням уточнення опису і кваліфікації програміста:

$$
t_u = \frac{Q * B}{(75 \dots 85) * k}, \text{льдино} - \text{годин}, \tag{3.3}
$$

де B – коефіцієнт збільшення витрат праці внаслідок недостатнього опису задачі,

k – коефіцієнт кваліфікації програміста, обумовлений від стажу роботи з даної спеціальності.

$$
t_u = \frac{2142 \times 1.2}{83 \times 0.9} = 34.4, \text{льдино} - \text{годин.}
$$

Витрати праці на розробку алгоритму рішення задачі обчислюються за формулою (3.4):

$$
t_a = \frac{Q}{(20...25)*k}, \text{модино} - \text{годин.}
$$
 (3.4)

$$
t_a = \frac{2142}{22 * 0.9} = 108,18, \text{льдино} - \text{годин.}
$$

Витрати на складання програми по готовій блок-схемі визначаються за формулою (3.5):

$$
t_n = \frac{Q}{(20...25)*k}, \text{льдино} - \text{годин.}
$$
\n(3.5)

$$
t_n = \frac{2142}{20 * 0.9} = 119, \text{льдино} - \text{годин.}
$$

Витрати праці на налагодження програми на ЕОМ обчислюються за формулою (3.6):

$$
t_{\text{ort}} = \frac{Q}{(4 \dots 5) * k}, \text{людино} - \text{годин.}
$$
\n(3.6)

$$
t_{\text{ort}} = \frac{2142}{5*0.9} = 476, \text{льдино} - \text{годин.}
$$

Витрати праці на підготовку документації обчислюються за формулою (3.7):

$$
t_{\rm A} = t_{\rm Ap} + t_{\rm Ao},\tag{3.7}
$$

де  $t_{\text{ap}}$  – трудомісткість підготовки матеріалів і рукопису визначається формулою (3.8).

$$
t_{\rm ap} = \frac{Q}{(15 \dots 20) * k}, \text{людино} - \text{годин}, \tag{3.8}
$$

$$
t_{\rm ap} = \frac{2142}{15 * 0.9} = 158,66, \text{льдино} - \text{годин.}
$$
$t_{\text{no}}$  – трудомісткість редагування, печатки й оформлення документації визначається формулою (3.9).

$$
t_{\text{A0}} = 0.75 * t_{\text{AP}} \text{,} \text{лиquho} - \text{годu}.
$$
 (3.9)

 $t_{\pi 0} = 0.75 * 158.66 = 119.$  людино – годин.

Звідси витрати праці на підготовку документації:

$$
t_{\rm A} = 158,66 + 119 = 277,66, людино – годин.
$$

Трудомісткість розробки ПЗ, відповідно, дорівнює:

 $t = 50 + 34.4 + 108.18 + 119 + 476 + 277.66 = 1065.24$ , людино – годин

#### **3.2. Розрахунок витрат на створення програми**

Витрати на створення ПЗ К<sub>ПО</sub> включають витрати на заробітну плату виконавця програми Ззн і витрат машинного часу, необхідного на налагодження програми на ЕОМ та визначаються за формулою (3.10):

$$
K_{\text{II0}} = 3_{3\text{II}} + 3_{\text{MB}}, \, \text{zpt.} \tag{3.10}
$$

Заробітна плата виконавців визначається за формулою (3.11):

$$
3_{3\Pi} = t * C_{\Pi P}, \text{rph},\tag{3.11}
$$

де: t – загальна трудомісткість, людино-годин,

 $C_{\Pi P}$  – середня годинна заробітна плата програміста, грн/година.

$$
3_{3\Pi} = 1065,24 * 113 = 120372,12, \text{rph.}
$$

Вартість машинного часу, необхідного для налагодження програми на ЕОМ:

$$
3_{MB} = t_{\text{or} \pi} * C_{\text{M} \text{Y}} \text{rph},\tag{3.12}
$$

де  $t_{\text{or}n}$  – трудомісткість налагодження програми на ЕОМ, год, Смч - вартість машино-години ЕОМ, грн/год.

$$
3_{MB} = 476 * 4.5 = 2142
$$
, rph.

Відповідно, витрати на створення ПЗ становлять:

$$
K_{\text{II0}} = 120\,372.12 + 2142 = 122\,514.12,\text{rph.}
$$

Визначені в такий спосіб витрати на створення програмного забезпечення є частиною одноразових капітальних витрат на створення АСУП.

Очікуваний період створення ПЗ:

$$
T = \frac{t}{B_k * F_p}, \text{mic},\tag{3.13}
$$

де  $B_k$  - число виконавців,

 $F_p$  - місячний фонд робочого часу.

$$
T = \frac{1065,24}{1*176} = 6,05, \text{mic.}
$$

Висновок: трудомісткість розробленого програмного додатку становить 1065,24 людино-години, вирахувана вартість створення програми становить 122 514,12 грн., а також визначено час на створення програмного забезпечення 6,05 місяців.

### **ВИСНОВКИ**

Основною метою проекту є досягнення всіх його цілей, включаючи створення інтернет-магазину з продажу військової амуніції. Завдяки цьому ви можете пропонувати різноманітні органічні продукти в Інтернеті.

Для виконання завдання було проведено дослідження тематичної області з використанням літературних джерел та встановлено її важливість. Сайтианалоги також були перевірені, щоб визначити переваги та недоліки конкурентів і включити найкращий досвід у нашу власну розробку.

Щоб спростити навігацію в Інтернеті, оновлено інтерфейс користувача та навігацію по сайту. Для реалізації елементів проекту використовуються мова програмування PHP та система керування вмістом WordPress.

Також, в процесі розробки були виконані наступні завдання, які ставились для виконання у фазі планування веб-застосунку:

1) Були досліджені процедури організації електронної комерції.

2) В результаті виконання кваліфікаційної роботи, була розроблена технологічна мета шляхом аналізу сайтів-аналогів.

3) Також, в процесі дослідження були вибрані та налаштовані інструменти впровадження реалізації на CMS WordPress.

4) Була створена структура бази даних і успішно розроблений дизайн вебсайту для реалізації військової амуніції.

5) Успішно були розроблені інструкції для користувача та впроваджені усі додатки до веб-застосунку.

Трудомісткість розробленого програмного додатку становить 1065,24 людино-години, вирахувана вартість створення програми становить 122 514,12 грн., а також визначено час на створення програмного забезпечення 6,05 місяців.

# **СПИСОК ВИКОРИСТАНИХ ДЖЕРЕЛ**

1. Інтернет-торгівля [Електронний ресурс] – Режим доступу до ресурсу: https://retail-loyalty.org/knowledgebase/glossary/internet-torgovlya/. (дата звернення: 12.05.2020).

2. Перспективи розвитку інтернет-торгівлі [Електронний ресурс] – Режим доступу до до ресурсу: https://www.fundamentalresearch.ru/ru/article/view?id=36472. (дата звернення: 12.05.2022).

3. How To Become A Web Developer — Everything You Need To Know [Електронний ресурс] – Режим доступу до ресурсу: https://careerfoundry.com/en/blog/web-development/what-does-it-take-to-becomeaweb-developer-everything-you-need-to-know-before-getting-started/. (дата звернення: 12.05.2022).

4. Кращі мови програмування 2021 року, які варто вивчати [Електронний ресурс] – Режим доступу до ресурсу: https://merehead.com/ru/blog/popular-programming-languages-2021/. (дата звернення: 12.05.2022).

5. Крокфорд Дуглас. JavaScript. Сильні сторони, 2016. — 176 с.

6. Хавербеке Марейн. Виразний JavaScript. 2 видання, 2015. – 745 c.

7. Що таке CSS [Електронний ресурс] – Режим доступу до ресурсу: http://phpist.com.ua/css/5-whatcss/. (дата звернення: 12.05.2022).

8. Що таке PHP? [Електронний ресурс] – Режим доступу до ресурсу: https://www.php.net/manual/en/intro-whatis.php. (дата звернення: 12.05.2022).

9. Кращі CMS платформи для запуску веб-сайту в 2021 році [Електронний ресурс] – Режим доступу до ресурсу: https://www.hostinger.com.ua/rukovodstva/luchshie-cms-platformy-2021/. (дата звернення: 12.05.2022).

10. Що таке CMS? [Електронний ресурс] – Режим доступу до ресурсу: https://wiki.rookee.ru/cms/. (дата звернення: 12.05.2022).

11. The 2020 Roadmap To Fullstack Web Development [Електронний ресурс] – Режим доступу до ресурсу: https://codingthesmartway.com/the-2020roadmap-to-fullstack-web-development/. (дата звернення: 12.05.2022).

12. Ніксон Р. Створюємо динамічні веб-сайти за допомогою PHP, MySQL, JavaScript, CSS і HTML5, 2016. - 510 с.

13. Що таке WordPress? [Електронний ресурс] – Режим доступу до ресурсу: https://www.seonews.ru/glossary/wordpress. (дата звернення: 24.04.2022).

14. Деріл Бартлетт. WordPress для початківців, 2017. – 320с.

15. Тріс Хассі. WordPress для професіоналів, 2014 – 330с.

16. Б. Вільямс, Д. Демстра, Х. Стерн. WordPress для професіоналів. Розробка і дизайн сайтів, 2015 – 412с.

17. Система управління сайтом CMS Joomla [Електронний ресурс] – Режим доступу до ресурсу: https://www.cyberprog.ru/xarakteristiki-joomla.html. (дата звернення: 12.05.2022).

18. 1С-Бітрікс [Електронний ресурс] – Режим доступу до ресурсу: https://cmsmagazine.ru/instrument/bitrix/. (дата звернення: 12.05.2022).

19. Олексій С. Створення сайтів на основі WordPress. Навчальний посібник 2017. 128с.

20. Діаграми UML [Електронний ресурс] – Режим доступу до ресурсу: https://planerka.info/item/diagrammy-kommunikacij-uml/. (дата звернення: 12.05.2022).

21. Теорія та практика UML [Електронний ресурс] – Режим доступу до ресурсу: http://www.it-gost.ru/articles/view\_articles/94. (дата звернення: 12.05.2022).

22. Cтатистика зарплат Wordpress developer-ів в Україні | Work.ua URL: https://www.work.ua/ru/salary-WordPress+developer/?count=by-resumes (дата звернення 27.05.2022).

1. Файл functions.php (обробка головних функцій)

<?php /\*\*

\* Theme functions: init, enqueue scripts and styles, include required files and widgets

\*

\* @package WordPress

\* @subpackage HONOR

\* @since HONOR 1.0

\*/

if (!defined("HONOR\_THEME\_DIR")) define("HONOR\_THEME\_DIR", trailingslashit( get\_template\_directory() ));

if (!defined("HONOR\_CHILD\_DIR")) define("HONOR\_CHILD\_DIR", trailingslashit( get\_stylesheet\_directory() ));

//-------------------------------------------------------

//-- Theme init

//-------------------------------------------------------

// Theme init priorities:

// Action 'after\_setup\_theme'

// 1 - register filters to add/remove lists items in the Theme Options

// 2 - create Theme Options

// 3 - add/remove Theme Options elements

// 5 - load Theme Options. Attention! After this step you can use only basic options (not overriden)

// 9 - register other filters (for installer, etc.)

//10 - standard Theme init procedures (not ordered)

// Action 'wp\_loaded'

// 1 - detect override mode. Attention! Only after this step you can use overriden options (separate values for the shop, courses, etc.)

if (!function\_exists('honor\_theme\_setup1') ) {

add action( 'after setup theme', 'honor theme setup1', 1 );

```
function honor theme setup1() {
```
// Make theme available for translation

// Translations can be filed in the /languages directory

// Attention! Translations must be loaded before first call any translation functions!

load\_theme\_textdomain( 'honor', get\_template\_directory() . '/languages' );

```
// Set theme content width
               $GLOBALS['content_width'] = apply_filters( 
'honor_filter_content_width', 1170 );
```
}

}

if ( !function exists ('honor theme setup') ) { add\_action( 'after\_setup\_theme', 'honor\_theme\_setup' ); function honor\_theme\_setup() {

> // Add default posts and comments RSS feed links to head add\_theme\_support( 'automatic-feed-links' );

// Custom header setup add\_theme\_support( 'custom-header', array(

```
'header-text' \Rightarrow false,
        \text{'video'} \implies \text{true}\mathcal{L});
// Custom logo
add_theme_support( 'custom-logo', array(
        'width' \Rightarrow 250,
        'height' \Rightarrow 60,
        'flex-width' \Rightarrow true,
        'flex-height' \Rightarrow true
        )
);
// Custom backgrounds setup
add_theme_support( 'custom-background', array() );
```
// Partial refresh support in the Customize add\_theme\_support( 'customize-selective-refresh-widgets' );

// Supported posts formats add\_theme\_support( 'post-formats', array('gallery', 'video', 'audio', 'link', 'quote', 'image', 'status', 'aside', 'chat') );

> // Autogenerate title tag add\_theme\_support('title-tag');

// Add theme menus add\_theme\_support('nav-menus');

// Switch default markup for search form, comment form, and comments to output valid HTML5.

add\_theme\_support( 'html5', array('search-form', 'comment-form', 'comment-list', 'gallery', 'caption') );

embedded.css')

```
// Editor custom stylesheet - for user
add_editor_style( array_merge(
      array(
             'css/editor-style.css',
             honor get file url('css/font-icons/css/fontello-
      ),
      honor_theme_fonts_for_editor()
      )
);
// Register navigation menu
register_nav_menus(array(
       'menu_main' => esc_html ('Main Menu', 'honor'),
       'menu_mobile' => esc_html ('Mobile Menu', 'honor'),
      'menu footer' \Rightarrow esc \text{ } html ('Footer Menu', 'honor')
      )
);
```
// Register theme-specific thumb sizes add\_theme\_support( 'post-thumbnails' ); set\_post\_thumbnail\_size(370, 0, false);  $$thumb\text{ sizes} = honor\text{ storage}\text{ get('theme\text{ thumbs'})};$  $$mult = honorget$  theme\_option('retina\_ready', 1);

if (\$mult > 1) \$GLOBALS['content width'] = apply filters( 'honor\_filter\_content\_width', 1170\*\$mult); foreach (\$thumb\_sizes as \$k=>\$v) { add\_image\_size( \$k, \$v['size'][0], \$v['size'][1], \$v['size'][2]); if (\$mult  $> 1$ ) add image size( \$k.'-@retina', \$v['size'][0]\*\$mult, \$v['size'][1]\*\$mult, \$v['size'][2]); } // Add new thumb names add filter(  $\frac{1}{2}$  'image size names choose', 'honor\_theme\_thumbs\_sizes' ); // Excerpt filters add\_filter( 'excerpt\_length', 'honor\_excerpt\_length' ); add\_filter( 'excerpt\_more', 'honor\_excerpt\_more' ); // Add required meta tags in the head

add\_action('wp\_head',

'honor wp head', 0);

// Load current page/post customization (if present) add\_action('wp\_footer',

'honor\_wp\_footer');

add\_action('admin\_footer',

'honor\_wp\_footer');

// Enqueue scripts and styles for frontend

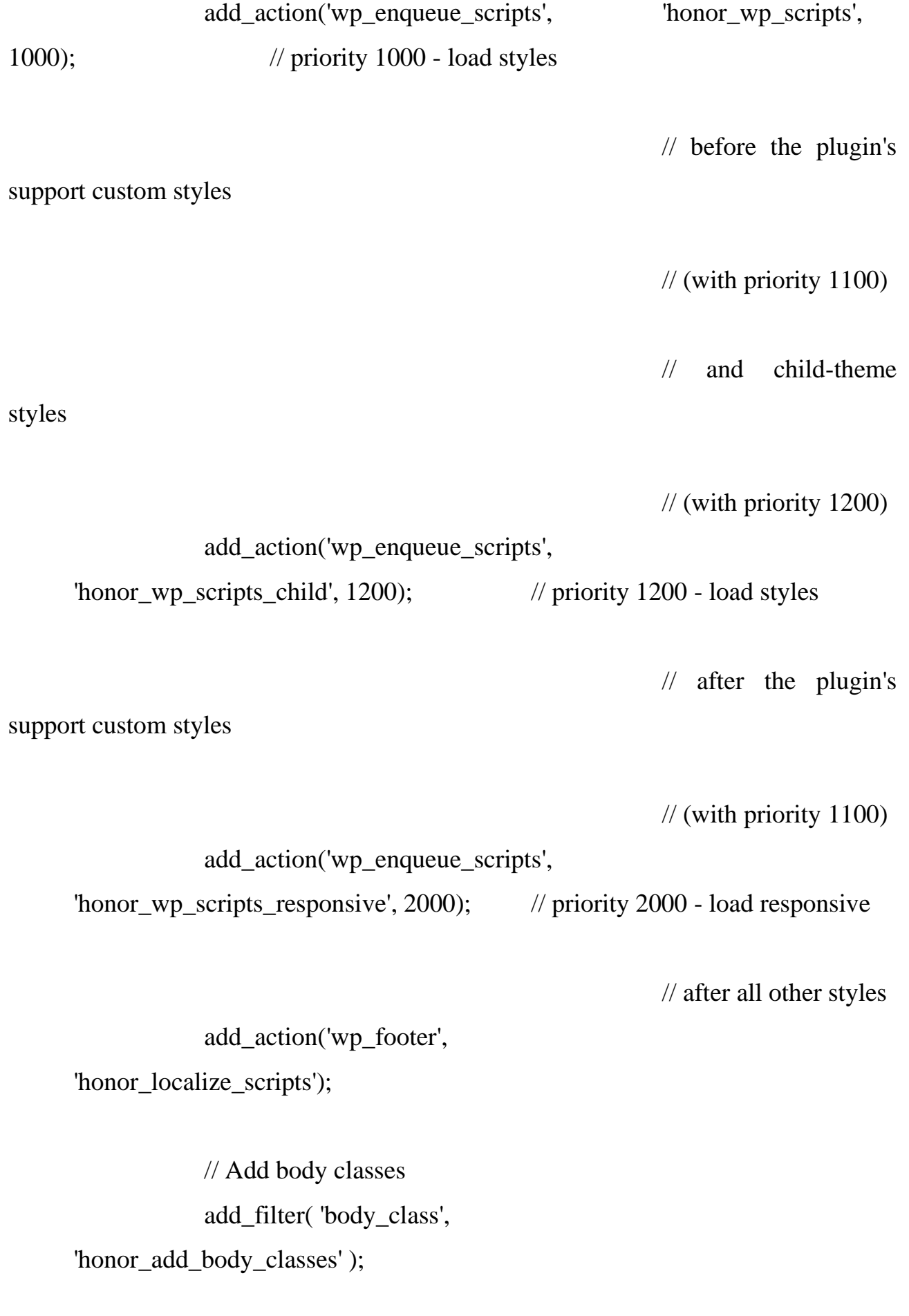

```
// Register sidebars
              add_action('widgets_init',
'honor_register_sidebars');
       }
}
//-------------------------------------------------------
//-- Theme scripts and styles
//-------------------------------------------------------
```
// Load frontend scripts

if ( !function\_exists( 'honor\_wp\_scripts') ) {

function honor wp scripts() {

// Enqueue styles //------------------------

// Links to selected fonts  $\text{Slinks} = \text{honor\_theme\_fonts\_links}$ . if (count(\$links)  $> 0$ ) {

foreach ( $\text{Slinks}$  as  $\text{Sslug} \Rightarrow \text{Slink}$ ) {

wp\_enqueue\_style( sprintf('honor-font-%s', \$slug),

\$link, array(), null );

}

}

// Font icons styles must be loaded before main stylesheet

// This style NEED the theme prefix, because style 'fontello' in some plugin contain different set of characters

// and can't be used instead this style!

wp\_enqueue\_style( 'fontello-icons', honor\_get\_file\_url('css/fonticons/css/fontello-embedded.css'), array(), null );

> // Load main stylesheet \$main\_stylesheet = get\_template\_directory\_uri() . '/style.css'; wp\_enqueue\_style( 'honor-main', \$main\_stylesheet, array(), null );

 $&\&\&$  (\$bg image  $=$ 

// Add custom bg image for the Front page

if ( is front page()

```
&&
```
honor\_is\_on(honor\_get\_theme\_option('front\_page\_enabled'))

honor remove protocol from url(honor get theme option('front page bg image'), false))  $!=$  " )

wp\_add\_inline\_style( 'honor-main', 'body.frontpage, body.home-page { background-image:url('.esc\_url(\$bg\_image).') !important }' );

// Add custom bg image for the body style  $==$  'boxed'

else if ( honor get theme option('body style') == 'boxed' && (\$bg\_image = honor\_get\_theme\_option('boxed\_bg\_image')) !=  $'$ )

wp\_add\_inline\_style( 'honor-main', '.body\_style\_boxed { background-image:url('.esc\_url(\$bg\_image).') !important }' );

// Custom colors

if ( !is\_customize\_preview() && !isset(\$\_GET['color\_scheme']) && honor is off(honor get theme option('debug\_mode')) )

wp\_enqueue\_style(  $honor-colors'$ ,

honor get file  $url('css/colors.css'), array(), null);$ 

else

wp\_add\_inline\_style( 'honor-main',

honor\_customizer\_get\_css() );

// Add post nav background honor\_add\_bg\_in\_post\_nav();

// Enqueue scripts

//------------------------

// Modernizr will load in head before other scripts and styles

\$need\_masonry = (honor\_storage\_get('blog\_archive')===true

&&

in\_array(substr(honor\_get\_theme\_option('blog\_style'), 0, 7), array('gallery', 'portfol', 'masonry')))

 $\|$  (is \_single()

&& str\_replace('post-format-', '',

get post  $format() == 'gallery');$ 

if ( \$need\_masonry )

wp\_enqueue\_script(  $\blacksquare$ 

honor\_get\_file\_url('js/theme-gallery/modernizr.min.js'), array(), null, false );

// Superfish Menu

// Attention! To prevent duplicate this script in the plugin and in the menu, don't merge it!

wp\_enqueue\_script(  $'$  'superfish', honor\_get\_file\_url('js/superfish/superfish.min.js'), array('jquery'), null, true );

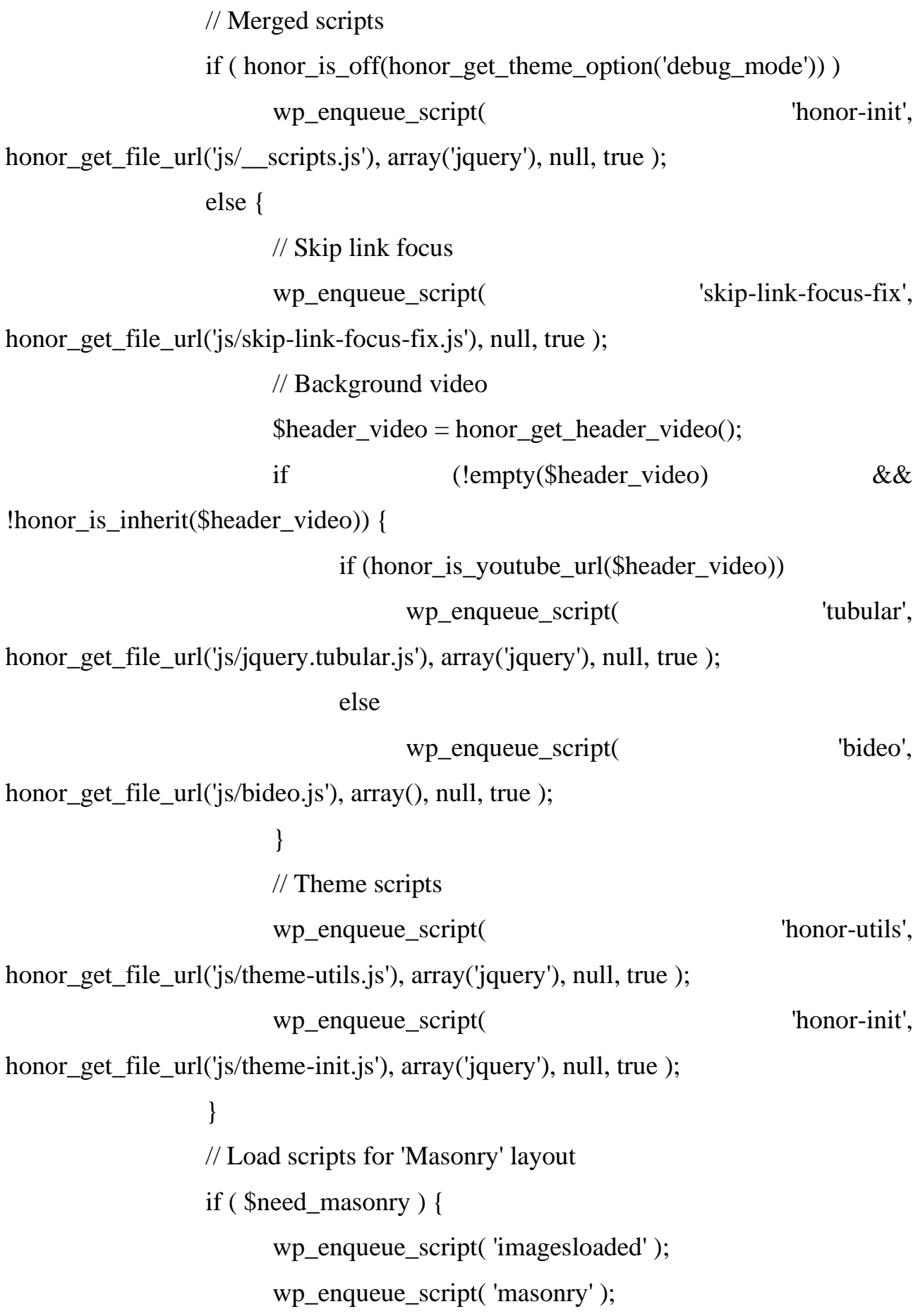

```
wp_enqueue_script( 'classie', honor_get_file_url('js/theme-
gallery/classie.min.js'), array(), null, true );
                        wp_enqueue_script( 'honor-gallery-script', 
honor_get_file_url('js/theme-gallery/theme-gallery.js'), array(), null, true );
                  }
                  // Load scripts for 'Portfolio' layout
                  if ( honor_storage_get('blog_archive')===true
                               && 
in_array(substr(honor_get_theme_option('blog_style'), 0, 7), array('gallery', 'portfol'))
                              &\&\& ! is customize preview())
                        wp_enqueue_script('jquery-ui-tabs', false, array('jquery', 
'jquery-ui-core'), null, true);
                  // Comments
                  if ( is singular() && comments open() && get option(
'thread_comments' ) ) {
                        wp_enqueue_script( 'comment-reply' );
                  }
                  // Media elements library
                  if (honor get theme setting('use mediaelements')) {
                        wp_enqueue_style ( 'mediaelement' );
                        wp_enqueue_style ( 'wp-mediaelement' );
                        wp_enqueue_script( 'mediaelement' );
                        wp_enqueue_script( 'wp-mediaelement' );
                  }
            }
      }
```
// Load child-theme stylesheet (if different) after all styles (with priorities 1000 and 1100)

if ( !function\_exists( 'honor\_wp\_scripts\_child' ) ) {

```
function honor wp_scripts_child() {
                 $main_stylesheet = get_template_directory_uri() . '/style.css';
                 $child_stylesheet = get_stylesheet_directory_uri() . '/style.css';
                 if ($child_stylesheet != $main_stylesheet) {
                       wp_enqueue_style( 'honor-child', $child_stylesheet,
array('honor-main'), null );
                 }
            }
      }
     // Add variables to the scripts in the frontend
     if ( !function exists ('honor localize scripts' ) ) {
           function honor_localize_scripts() {
                 $video = honor get header video();
                 wp_localize_script( 'honor-init', 'HONOR_STORAGE', 
apply_filters( 'honor_filter_localize_script', array(
                       // AJAX parameters
                       'ajax url' => esc url(admin url('admin-ajax.php')),
                       'ajax nonce' \impliesesc_attr(wp_create_nonce(admin_url('admin-ajax.php'))),
```
// Site base url 'site url'  $\Rightarrow$  get site url(), 'theme\_url'  $\Rightarrow$  get\_template\_directory\_uri(),

// Site color scheme 'site\_scheme'  $\Rightarrow$  sprintf('scheme\_%s', honor\_get\_theme\_option('color\_scheme')),

> // User logged in 'user\_logged\_in' => is\_user\_logged\_in() ? true : false,

// Window width to switch the site header to the mobile

layout

'mobile\_layout\_width' => 767, 'mobile\_device' => wp\_is\_mobile(),

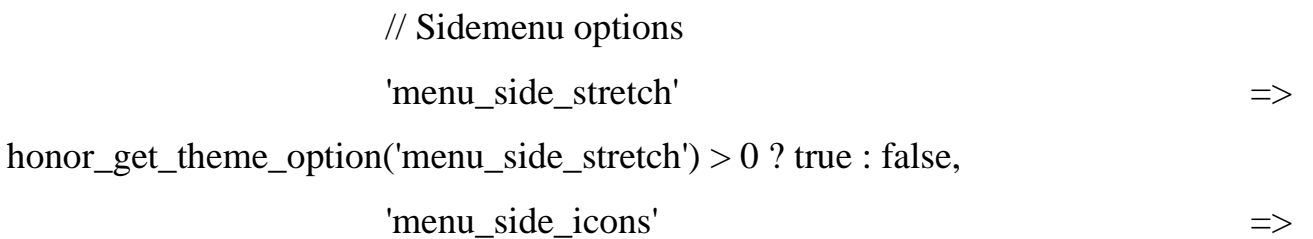

honor\_get\_theme\_option('menu\_side\_icons') > 0 ? true : false,

// Video background 'background\_video' => honor\_is\_from\_uploads(\$video) ?

\$video : '',

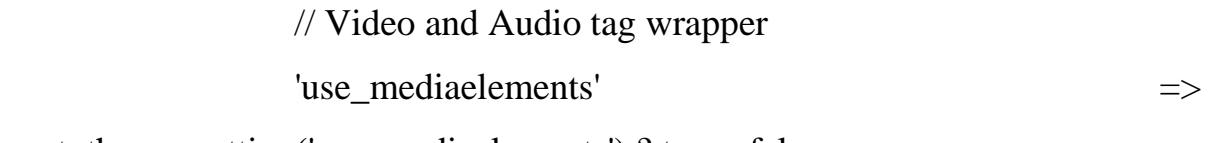

honor\_get\_theme\_setting('use\_mediaelements') ? true : false,

// Messages max length

# 'comment\_maxlength'  $\Rightarrow$ intval(honor\_get\_theme\_setting('comment\_maxlength')),

// Internal vars - do not change it!

// Flag for review mechanism 'admin\_mode' => false,

// E-mail mask 'email\_mask' => '^([a-zA-Z0-9\_\\-]+\\.)\*[a-zA-Z0-9\_\\-]+@[a-z0-9\_\\-]+(\\.[a-z0-9\_\\-]+)\*\\.[a-z]{2,6}\$',

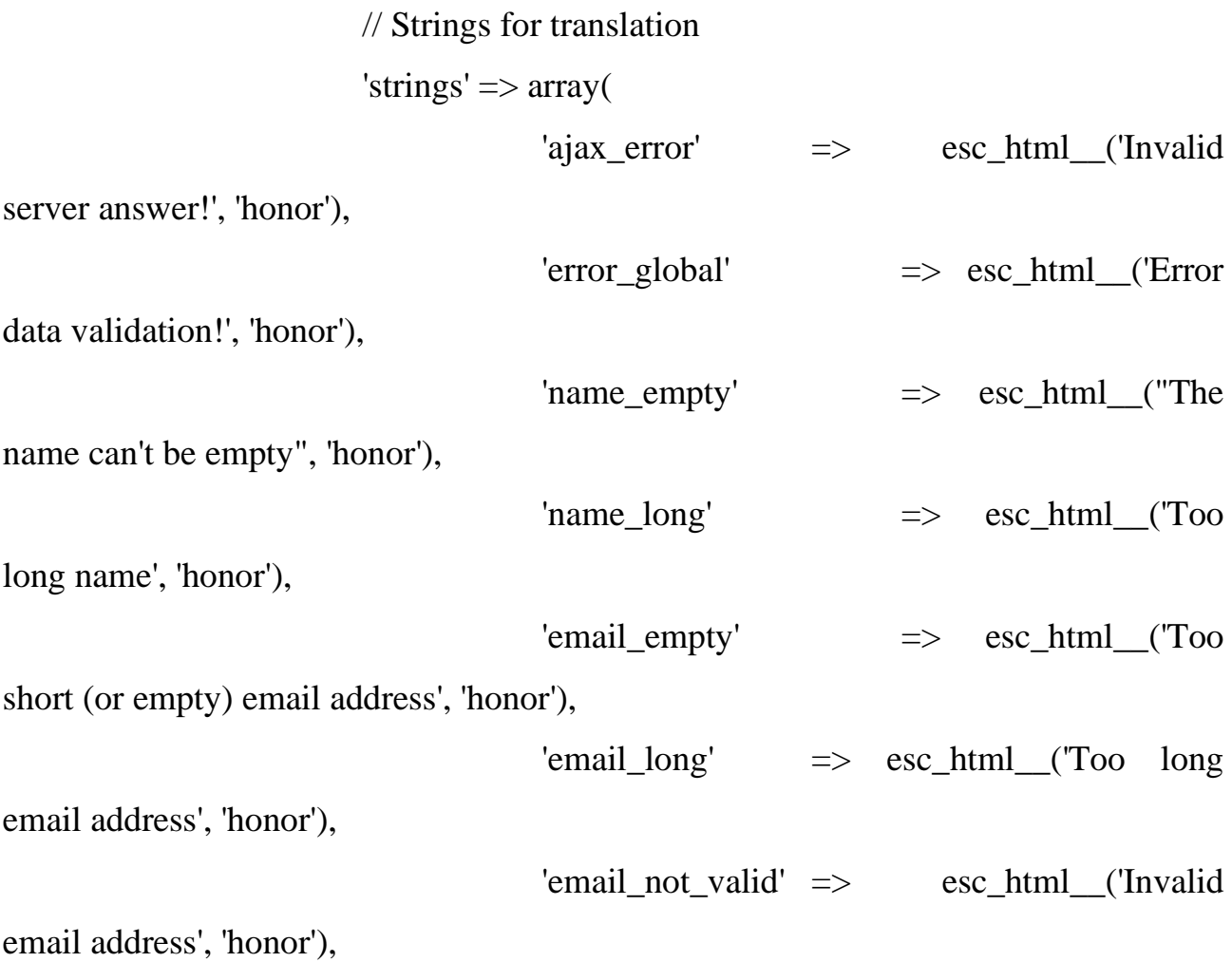

'text\_empty' => esc\_html\_\_("The message text can't be empty", 'honor'),  $'text\_long'$   $\implies$   $\text{esc\_html\_}$   $('Too')$ long message text', 'honor')  $\lambda$ )) ); } }

// Load responsive styles (priority 2000 - load it after main styles and plugins custom styles)

```
if ( !function_exists( 'honor_wp_scripts_responsive' ) ) {
```

```
function honor_wp_scripts_responsive() {
                wp_enqueue_style( ' honor-responsive',
honor_get_file_url('css/responsive.css'), array(), null );
           }
     }
```
// Add meta tags and inline scripts in the header for frontend if (!function\_exists('honor\_wp\_head')) {

function honor\_wp\_head() { ?> <meta charset="<?php bloginfo( 'charset' ); ?>"> <meta name="viewport" content="width=device-width, initialscale=1, maximum-scale=1"> <meta name="format-detection" content="telephone=no">

```
\langlelink rel="profile" href="//gmpg.org/xfn/11">
```

```
<link rel="pingback" href="<?php bloginfo( 'pingback_url' ); ?>">
                   \langle?php
             }
      }
      // Add theme specified classes to the body
      if ( !function exists ('honor add body classes') ) {
            function honor_add_body_classes( $classes ) {
                   \lambdasclasses[] = 'body\_tag'; // Need for the .scheme\_self\text{Sclasses}[] = 'scheme_'
esc_attr(honor_get_theme_option('color_scheme'));
                   $blog mode = honor storage get('blog_mode');
                   \lambdasclasses[] = 'blog mode'. esc_attr(\lambdablog_mode);
                   \text{Sclasses} = \text{'body style'}esc_attr(honor_get_theme_option('body_style'));
                  if (in_array(\emptysetblog_mode, array('post', 'page'))) {
                         \text{Sclasses}[] = 'is single';
```
} else {

 $\text{Sclasses}[] = '$  is\_stream';

 $\text{Sclasses}$ []  $=$ 

'blog\_style\_'.esc\_attr(honor\_get\_theme\_option('blog\_style'));

```
if (honor storage get('blog template') > 0)
```
 $\lambda$ sclasses $[] = 'blog_t$ template';

}

if (honor\_sidebar\_present()) {

\$classes[] = 'sidebar\_show sidebar\_' . esc\_attr(honor\_get\_theme\_option('sidebar\_position')) ; } else {  $\text{Sclasses}$ [] = 'sidebar\_hide'; if (honor\_is\_on(honor\_get\_theme\_option('expand\_content')))  $\lambda$ sclasses $[] = 'expand'$  content'; } if (honor is on(honor get theme option('remove margins')))  $\lambda$ sclasses $\lambda$  = 'remove margins'; if ( is\_front\_page() && honor\_is\_on(honor\_get\_theme\_option('front\_page\_enabled'))  $&\&\&$  (\$bg image  $=$ honor\_get\_theme\_option('front\_page\_bg\_image')) != '' )  $\text{Sclasses}$ [] = 'with\_bg\_image';  $Sclasses[] = 'trx$ addons'. esc attr(honor exists trx$ addons() ?$ 'present' : 'absent');

 $\text{Sclasses}$  =  $\text{header_type}$ esc\_attr(honor\_get\_theme\_option("header\_type"));  $\text{Sclasses}$ []  $=$  'header style' esc\_attr(honor\_get\_theme\_option("header\_type")=='default'

? 'header-default'

: honor get theme option("header style"));

 $Sclasses[$  =  $'header position'$ esc\_attr(honor\_get\_theme\_option("header\_position"));

```
$menu_style= honor_get_theme_option("menu_style");
                  Sclasses[] = 'menu style' . esc attr($menu style)
(in_array($menu_style, array('left', 'right')) ? ' menu_style_side' : '');
                  \text{Sclasses}[] = 'no_layout';
```
return \$classes;

}

}

// Load current page/post customization (if present) if ( !function\_exists( 'honor\_wp\_footer' ) ) {

 $\frac{1}{\tan \theta}$  add action('admin footer', 'honor wp footer'); function honor\_wp\_footer() { // Add header zoom \$header\_zoom =  $max(0.3, \text{min}(2, \text{fload}))$ honor\_get\_theme\_option('header\_zoom'))); if  $\qquad \qquad$  (  $\qquad \qquad$  Sheader zoom  $\qquad \qquad$  != 1 ) honor\_add\_inline\_css(".sc\_layouts\_title\_title{font-size:{\$header\_zoom}em}"); // Add logo zoom  $\text{Slogo zoom} = \text{max}(0.3, \text{min}(2, \text{float}))$ honor\_get\_theme\_option('logo\_zoom'))); if ( $\text{Slogo}\$ zoom  $!= 1$ ) honor\_add\_inline\_css(".custom-logolink,.sc\_layouts\_logo{font-size:{\$logo\_zoom}em}"); // Put inline styles to the output if (( $\csc s = \text{honor}$  get inline  $\csc()$ ) != ") {

```
wp_enqueue_style( ' 'honor-inline-styles',
honor get file url('css/ inline.css'), array(), null );
                          wp_add_inline_style( 'honor-inline-styles', $css );
                    }
             }
       }
      //-------------------------------------------------------
      //-- Sidebars and widgets
      //-------------------------------------------------------
      // Register widgetized areas
      if ( !function_exists('honor_register_sidebars') ) {
             function honor_register_sidebars() {
                    \text{S}sidebars = honor_get_sidebars();
                    if (is_array($sidebars) && count($sidebars) > 0) {
                          foreach ($sidebars as $id=>$sb) {
                                 register_sidebar( array(
                                                                         'name' \Rightarrowesc_html($sb['name']),
                                                                         'description' 
\Rightarrow esc_html($sb['description']),
                                                                         'id' \Rightarrowesc_attr($id),
                                                                         'before_widget' 
=> '<aside id="%1$s" class="widget %2$s">',
                                                                         'after_widget' 
\Rightarrow'\lt/aside>'.
```

```
\Rightarrow '<hto class="widget title">',
                                                                    'after_title' => 
'</h5>'
                                                                    )
                                                        );
                         }
                  }
            }
      }
      // Return theme specific widgetized areas
      if ( !function_exists('honor_get_sidebars') ) {
            function honor_get_sidebars() {
                  \text{Stist} = \text{apply} filters('honor filter_list_sidebars', array(
                         'sidebar widgets' \implies array(
                                                  'name' => esc_html__('Sidebar 
Widgets', 'honor'),
                                                  'description' \Rightarrowesc_html__('Widgets to be shown on the main sidebar', 'honor')
                                                  ),
                         'header_widgets' => array(
                                                  'name' => esc_html__('Header 
Widgets', 'honor'),
                                                  'description' \Rightarrowesc_html__('Widgets to be shown at the top of the page (in the page header area)', 
'honor')
                                                  ),
                         'above_page_widgets' \implies array(
```
Widgets', 'honor'),

 $'$ description'  $\Rightarrow$ esc\_html\_\_('Widgets to be shown below the header, but above the content and sidebar', 'honor') ), 'above content widgets'  $\Rightarrow$  array( 'name' => esc\_html\_\_('Above Content Widgets', 'honor'),  $'$ description'  $\Rightarrow$ esc\_html\_\_('Widgets to be shown above the content, near the sidebar', 'honor') ), 'below\_content\_widgets' => array( 'name' => esc\_html\_\_('Below Content Widgets', 'honor'),  $'$ description'  $\Rightarrow$ esc\_html\_\_('Widgets to be shown below the content, near the sidebar', 'honor') ), 'below\_page\_widgets'  $\implies$  array( 'name' => esc\_html\_\_('Bottom Page Widgets', 'honor'),  $'$ description'  $\Rightarrow$ esc\_html\_\_('Widgets to be shown below the content and sidebar, but above the footer', 'honor') ), 'footer\_widgets' => array( 'name' => esc\_html\_\_('Footer Widgets', 'honor'),

## 'description'  $\Rightarrow$

esc\_html\_\_('Widgets to be shown at the bottom of the page (in the page footer area)', 'honor')

```
)
                      )
               );
               return $list;
        }
}
//-------------------------------------------------------
//-- Theme fonts
//-------------------------------------------------------
```
// Return links for all theme fonts if ( !function\_exists('honor\_theme\_fonts\_links') ) { function honor\_theme\_fonts\_links() {

```
\text{Slinks} = \text{array}();
```
/\*

Translators: If there are characters in your language that are not

supported

by chosen font(s), translate this to 'off'. Do not translate into your own language.

\*/

 $$google_fonts_enabled = ( 'off' != esc_html_x('on', 'Google$ fonts: on or off', 'honor' ) );

\$custom\_fonts\_enabled = ( 'off' !== esc\_html\_x( 'on', 'Custom fonts (included in the theme): on or off', 'honor' ) );

if ( (\$google fonts enabled  $||$  \$custom fonts enabled) && !honor\_storage\_empty('load\_fonts') ) { \$load\_fonts = honor\_storage\_get('load\_fonts'); if (count(\$load fonts)  $> 0$ ) {  $\text{google}\text{font s} =$ "; foreach (\$load\_fonts as \$font) {  $$url =$ "; if (\$custom\_fonts\_enabled && empty(\$font['styles'])) {  $\int$ slug  $=$ honor\_get\_load\_fonts\_slug(\$font['name']);  $\text{Surl} = \text{honor\_get_file\_url}$ sprintf('css/font-face/%s/stylesheet.css', \$slug)); if ( $\text{Surl} :=$ ")  $\text{Slinks}[\text{Sslug}] = \text{Surl};$ } if (\$google\_fonts\_enabled && empty(\$url)) {  $\text{§google_fonts} = (\text{§google_fonts ? } | | | | |$ . str\_replace(' ', '+', \$font['name'])  $\mathbf{F}$ : . (empty(\$font['styles']) ? '400,400italic,700,700italic' : \$font['styles']); } } if (\$google\_fonts && \$google\_fonts\_enabled) { \$links['google\_fonts'] = sprintf('%s://fonts.googleapis.com/css?family=%s&subset=%s', honor\_get\_protocol(), \$google\_fonts, honor\_get\_theme\_option('load\_fonts\_subset')); }

```
}
              }
             return $links;
       }
}
// Return links for WP Editor
if ( !function_exists('honor_theme_fonts_for_editor') ) {
       function honor_theme_fonts_for_editor() {
              \overline{\text{5links}} = \arctan{\text{values}} (honor theme fonts links());
             if (is_array($links) && count($links) > 0) {
                     for (\$i=0; \$i<count(\$links); \$i++) {
                           $links[$i] = str\_replace(', '%2C', $links[$i]);}
              }
             return $links;
       }
}
//-------------------------------------------------------
//-- The Excerpt
//-------------------------------------------------------
if ( !function_exists('honor_excerpt_length') ) {
       function honor_excerpt_length( $length ) {
             return max(1, honor_get_theme_option('excerpt_length'));
       }
}
if ( !function_exists('honor_excerpt_more') ) {
```

```
function honor_excerpt_more( $more ) {
                    return '…';
              }
       }
      //-------------------------------------------------------
      //-- Thumb sizes
      //-------------------------------------------------------
      if ( !function_exists('honor_theme_thumbs_sizes') ) {
             function honor_theme_thumbs_sizes( $sizes ) {
                    $thumb\text{ sizes} = honor\text{ storage}\text{ get('theme\ thumbs')};$mult = honor get theme option('retina ready', 1);foreach($thumb_sizes as $k=>$v) {
                           \text{S sizes}[\$k] = \$v['title'];if (\text{Smult} > 1) \text{% sizes}[\text{Sk} - \text{Qretina'}] = \text{Sv}[\text{title'}].''.esc html ('@2x'. 'honor'):
                     }
                    return $sizes;
              }
       }
      // Add checkbox with "I agree ..."
      if ( ! function_exists( 'honor_comment_form_agree' ) ) {
         add_filter('comment_form_fields', 'honor_comment_form_agree', 11);
```

```
function honor comment form agree( $comment fields ) {
```

```
$privacy text = honor get privacy text();
```
if ( ! empty( $\text{Sprivacy text}$  ) } {

```
$comment_fields['i_agree_privacy_policy'] = =
```
honor\_single\_comments\_field(

}

array(

```
'form_style' \implies 'default',
              'field type' \implies 'checkbox',
             'field_req' \Rightarrow",
             'field_icon' \Rightarrow",
              'field value' \Rightarrow '1',
              'field_name' => 'i_agree_privacy_policy',
             'field_title' \implies $privacy_text,
\overline{\phantom{a}} );
      }
      return $comment_fields;
   }
```
//-------------------------------------------------------

//-- Include theme (or child) PHP-files

```
//-------------------------------------------------------
```
require\_once HONOR\_THEME\_DIR . 'includes/utils.php'; require\_once HONOR\_THEME\_DIR . 'includes/storage.php'; require\_once HONOR\_THEME\_DIR . 'includes/lists.php'; require\_once HONOR\_THEME\_DIR . 'includes/wp.php';

if (is\_admin()) {

require once HONOR THEME DIR . 'includes/tgmpa/class-tgmplugin-activation.php';

require\_once HONOR\_THEME\_DIR . 'includes/admin.php';

}

require once HONOR\_THEME\_DIR . 'theme-options/theme-customizer.php';

require\_once HONOR\_THEME\_DIR . 'front-page/front-page-options.php';

require\_once HONOR\_THEME\_DIR . 'theme-specific/theme-tags.php';

require\_once HONOR\_THEME\_DIR . 'theme-specific/theme-hovers/themehovers.php';

require\_once HONOR\_THEME\_DIR . 'theme-specific/theme-about/themeabout.php';

## if (HONOR\_THEME\_FREE) {

require\_once HONOR\_THEME\_DIR . 'theme-specific/themeabout/theme-upgrade.php';

}

// Plugins support

if (is array(\$HONOR\_STORAGE['required\_plugins'])  $\&\&\&$ count(\$HONOR\_STORAGE['required\_plugins'])  $> 0$ ) {

foreach (\$HONOR\_STORAGE['required\_plugins'] as \$plugin\_slug => \$plugin\_name) {

 $\phi$  splugin\_slug = honor\_esc( $\phi$ plugin\_slug);  $$plugin\ path$  =  $$HONOR\ THENE$  DIR sprintf('plugins/%s/%s.php', \$plugin\_slug, \$plugin\_slug);

```
if (file_exists($plugin_path)) { require_once $plugin_path; }
                }
        }
       if ( ! function exists ('wp_body_open' ) ) {
            function wp_body_open() {
               /**
                * Triggered after the opening <body> tag.
                */
               do_action('wp_body_open');
            }
        }
       /* wp_kses handlers
                                     -----------------------------------------------------------------------------------------------
---*if ( ! function_exists( 'honor_kses_allowed_html' ) ) {
            add_filter( 'wp_kses_allowed_html', 'honor_kses_allowed_html', 10, 2);
          function honor_kses_allowed_html($tags, $context) {
               if ( in_array( $context, array( 'honor_kses_content', 
'trx_addons_kses_content' ) ) ) {
                 \text{Stags} = \text{array}('h1' \Rightarrow array('id' \Rightarrow array(), 'class' \Rightarrow array(), 'title' \Rightarrow array(),
'align' => array(),
                    'h2' \Rightarrow array('id' \Rightarrow array(), 'class' \Rightarrow array(), 'title' \Rightarrow array(),
'align' => array(),
                    'h3' \Rightarrow array('id' \Rightarrow array(), 'class' \Rightarrow array(), 'title' \Rightarrow array(),
'align' \Rightarrow array() ),
                    'h4' \Rightarrow array('id' \Rightarrow array(), 'class' \Rightarrow array(), 'title' \Rightarrow array(),
'align' => array(),
```
'h5'  $\implies$  array('id'  $\implies$  array(), 'class'  $\implies$  array(), 'title'  $\implies$  array(),  $\text{align'} \Rightarrow \text{array()},$ 'h6'  $\implies$  array('id'  $\implies$  array(), 'class'  $\implies$  array(), 'title'  $\implies$  array(),  $'align' => array()$ ,  $'p'$  => array( $'id'$  => array(),  $'class'$  => array(),  $'title'$  => array(),  $'align' => array()$ , 'span'  $\Rightarrow$  array('id'  $\Rightarrow$  array(), 'class'  $\Rightarrow$  array(), 'title'  $\Rightarrow$  array()). 'div'  $\Rightarrow$  array('id'  $\Rightarrow$  array(), 'class'  $\Rightarrow$  array(), 'title'  $\Rightarrow$  array(),  $'align' => array()$ , 'a'  $\Rightarrow$  array('id'  $\Rightarrow$  array(), 'class'  $\Rightarrow$  array(), 'title'  $\Rightarrow$  array(), 'href' =>  $array()$ , 'target' =>  $array()$ ), 'b'  $\Rightarrow$  array('id' => array(), 'class' => array(), 'title' => array()), 'sup'  $\implies$  array('id'  $\implies$  array(), 'class'  $\implies$ array(), 'title'  $\Rightarrow$  array()),  $i'$   $\Rightarrow$  array( $i'$ d' $\Rightarrow$  array(), 'class'  $\Rightarrow$  array(), 'title'  $\Rightarrow$  array()), 'em'  $\Rightarrow$  array('id'  $\Rightarrow$  array(), 'class'  $\Rightarrow$  array(), 'title'  $\Rightarrow$  array()), 'strong'  $\Rightarrow$  array('id'  $\Rightarrow$  array(), 'class'  $\Rightarrow$  array(), 'title'  $\Rightarrow$  array()), 'img'  $\implies$  array('id'  $\implies$  array(), 'class'  $\implies$  array(), 'src'  $\implies$  array(), 'width' =>  $array()$ , 'height' =>  $array()$ , 'alt' =>  $array()$ ), 'br'  $\Rightarrow$  array('clear'  $\Rightarrow$  array()), ); } return \$tags; } } if (! function\_exists( 'honor\_get\_custom\_header\_id') ) { function honor\_get\_custom\_header\_id() {

```
static \text{S}layout_id = -1;
```

```
if ( -1 = \text{Slavout} id && honor get theme option( 'header type' ) =
'custom' ) {
               $layout_id = honor_get_custom_layout_id( 'header' );
             }
            return $layout_id;
          }
      }
      if (! function_exists( 'honor_get_custom_footer_id') ) {
          function honor_get_custom_footer_id() {
           static $layout id = -1;
           if ( -1 = \text{S}layout id && honor get theme option( 'footer type' ) =
'custom' ) {
               $layout_id = honor_get_custom_layout_id( 'footer' );
             }
           return $layout id;
          }
      }
      // Return id of the custom header or footer for current mode
      if ( ! function exists 'honor get custom layout id' ) \}function honor get custom layout id( $type, $lavour style = " ] {
           $layout id = 0;
            if ( empty( $layout_style ) ) {
              $layout_style = honor_get_theme_option( "{$type}_style" );
             }
           if ( strpos( \text{Slavour\_style}, \text{``$type} -custom-" ) !== false ) {
              \text{S}layout_id = str_replace( "{\text{type}}-custom-", ", \text{S}layout_style );
              if ( strpos( \text{Slavout} id, '_' ) !== false ) {
                 $parts = explode('', $lavour id);$layout id = $parts[0];
```

```
71
```

```
 }
             if ( 0 = (int) $layout_id ) {
                 $layout_id = honor_get_post_id(
                   array(
                     'name' => $layout_id,
                      'post_type' => defined( 'TRX_ADDONS_CPT_LAYOUTS_PT' 
) ? TRX_ADDONS_CPT_LAYOUTS_PT : 'cpt_layouts',
      \overline{\phantom{a}} );
              } else {
                 $layout_id = apply_filters( 'honor_filter_get_translated_layout', 
$layout_id );
              }
            }
           return $layout_id;
          }
      }
```
## **ВІДГУК**

**керівника економічного розділу**

**на кваліфікаційну роботу бакалавра**

**на тему:**

**«Розробка веб-орієнтованого додатку з продажу військової амуніції» студента групи 121-19ск-1 Рудика Дмитра Олексійовича**

**Керівник економічного розділу, доцент каф. ПЕП та ПУ Касьяненко Л.В.**

## **ПЕРЕЛІК ФАЙЛІВ НА ДИСКУ**

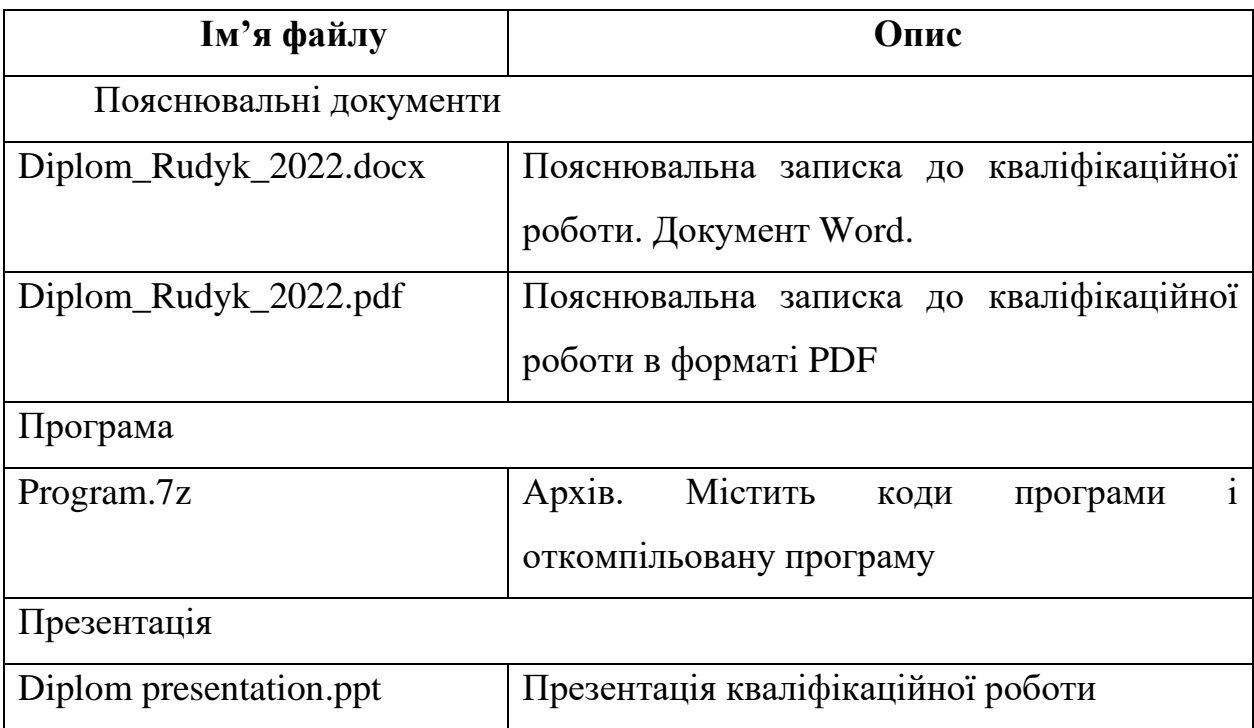